# **CHIC** REPRODUCTOR DIGITAL DE MÚSICA MANUAL DEL PROPIETARIO

## MF-FE411/G/B/P/W  $E = 412/G/B/P/W$ **M415/G/B/P/W**

atentamente este manual antes de poner su equipo en funcionamiento.

tuturas referencias.

**Lea detenidamente el contenido de esta tarjeta de Garantia.** 

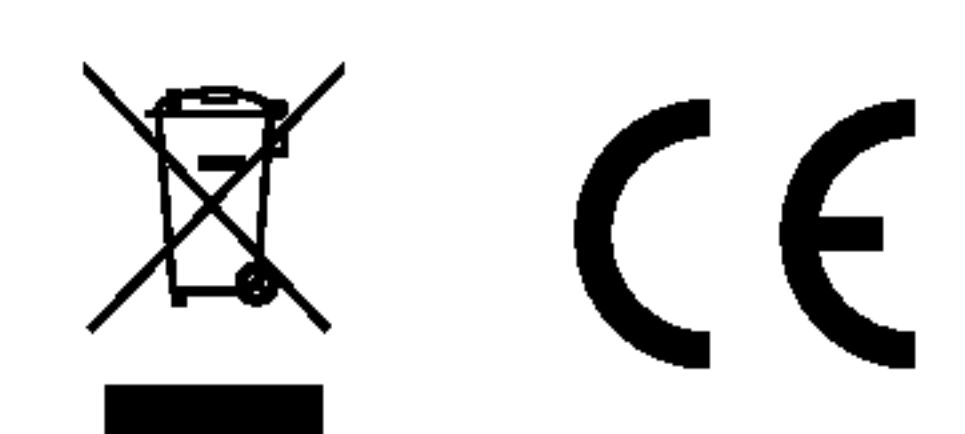

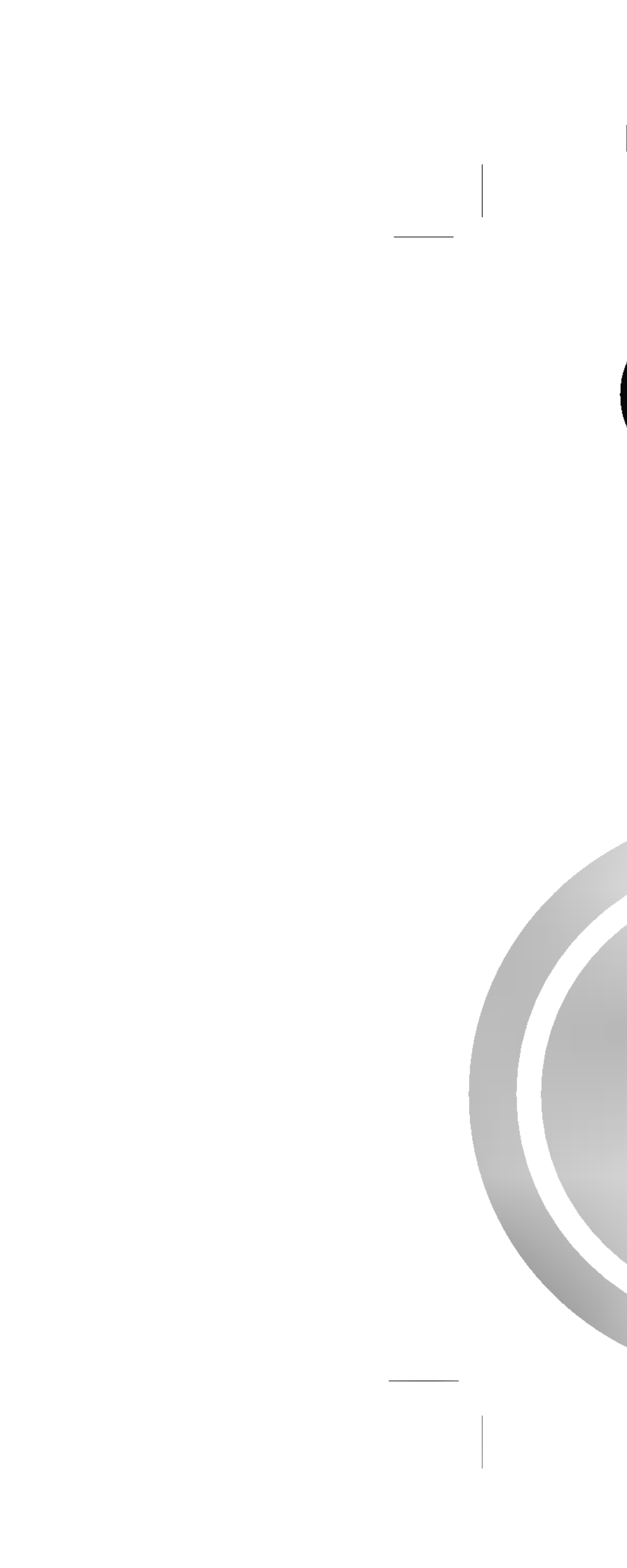

## MK\_MF-FE410\_SPA-11P

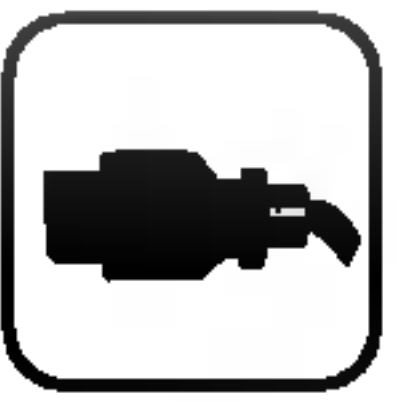

Preste atención a la dirección del cable USB al conectar el producto al PC. El PC o el producto podrían resultar dañados si conecta el cable USB en la dirección errónea. No utilice nunca un cable USB desgastado o dañado.

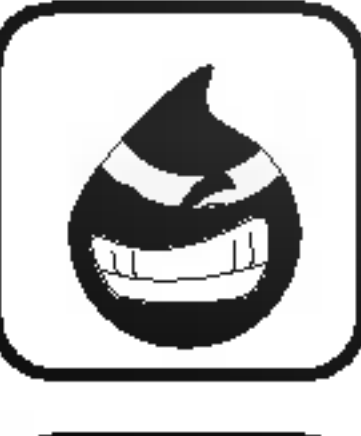

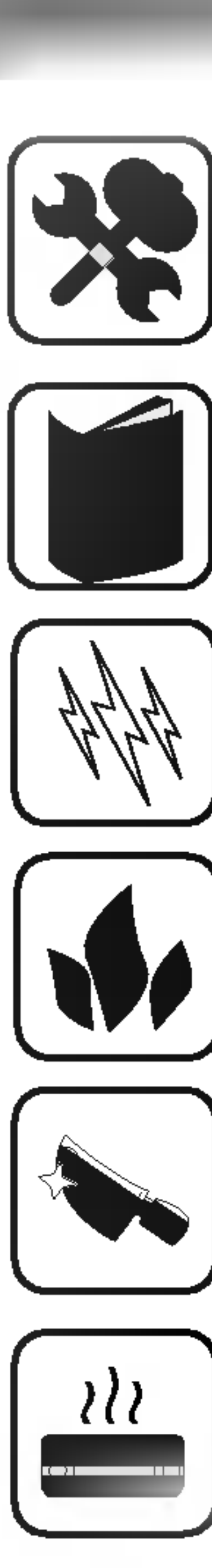

Nunca intente desmontar o reparar el producto usted mismo.

No utilice nunca el producto con propósitos distintos a los descritos en esta guia.

Evite dejar el producto en lugares calurosos o húmedos.

Advierta que podria experimentar averias si utiliza el producto en lugares que sufren con frecuencia electricidad estatica.

Si el producto emitiera un olor inusual o un calor excesivo, o si advirtiera cualquier otra  $|$  cosa extraña, no utilice el producto y póngase en contacto con nuestro Centro de atención al cliente.

Tenga especial atencion al tocar la caja del producto, el manual del propietario y accesorios para evitar cortes.

Evite utilizar los auriculares durante la conduccion de un vehiculo, moto, mientras monta en bicicleta, haciendo ejercicio o trabajando en áreas peligrosas. No sólo es peligroso, además es ilegal en ciertas áreas.

No utilice el producto cerca del agua. No toque este producto con las manos mojadas.

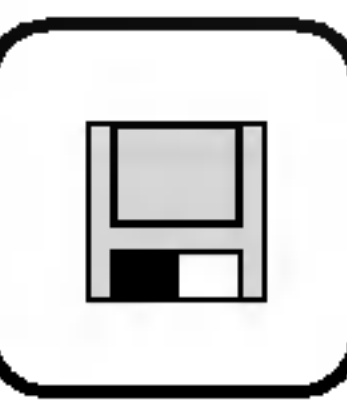

Asegúrese de realizar copias de sus archivos de datos. Los archivos en el reproductor pueden borrarse mientras utiliza el producto. No somos responsables de ningún archivo dañado o perdido que no esté guardado en su PC. El Centro de atención al cliente no realizará copias de seguridad de su datos antes de la reparación del producto.

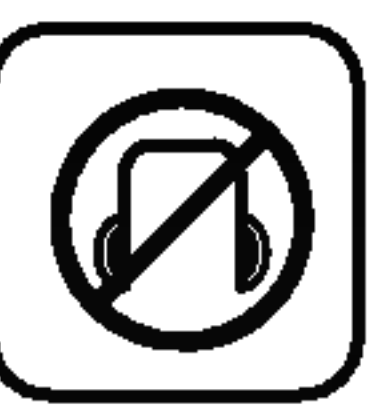

Este producto se ha fabricado en cumplimiento de los requisitos sobre interferencias de radio de la DIRECTIVA 89/336/CEE, 93/68/CEE y 73/23/CEE.

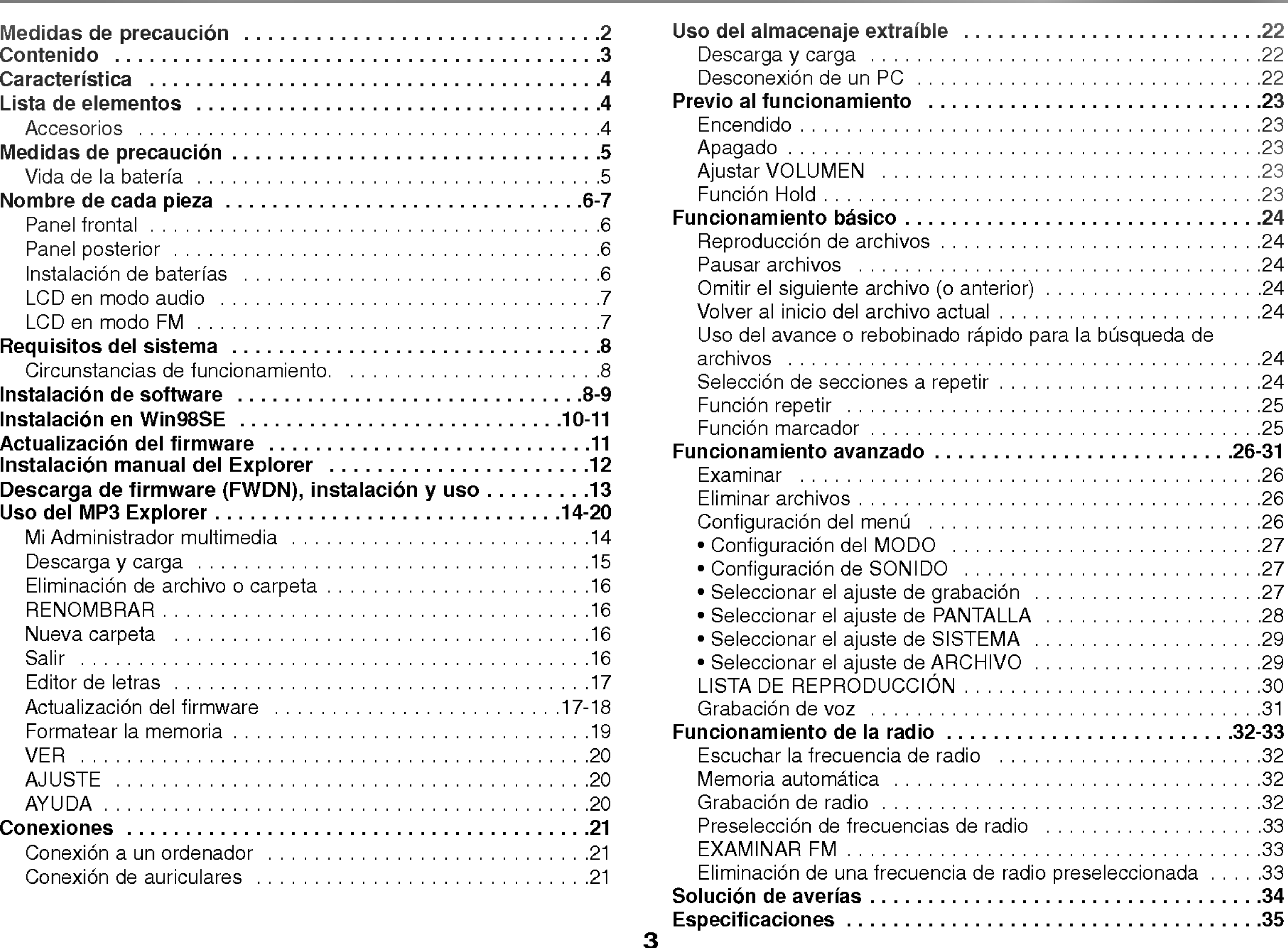

## Actualización del firmware

## Dispositivo de almacenamiento extraible

Podrá copiar y pegar archivos fácilmente al reproductor mediante Windows Explorer.

## Grabación directa de MP3

Podrá convertir música de CDs, cintas y de la propia radio en archivos MP3 sin necesidad de un PC.

## Recepcion de FM

Escuchar un programa de la FM se convierte en algo muy sencillo mediante la Búsqueda automática y Frecuencia.

Puede convertirse en una continua mejora de las funciones y diversas configuraciones de este producto.

Cordón Entrada auxiliar/cable de salida

## Reproduccion MP3, WMA

- MP3 es el formato de audio MPEG1 Layer3.
- El formato MP3 es muy conocido como un formato de audio digital de alta calidad.
- Los archivos MP3 pueden comprimirse hasta <sup>12</sup> veces el tamaño del archivo original.
- WMA (Código Audio de Medios Windows) representa la calidad más alta en términos de sonido y música. WMA proporciona todo tipo de los mejores sonidos de 8kHz a 48 kHz.

 $\sum_{\emptyset}$  3.5mm  $\sqrt[6]{2.5}$ mma $\sqrt[6]{2}$ 

transporte

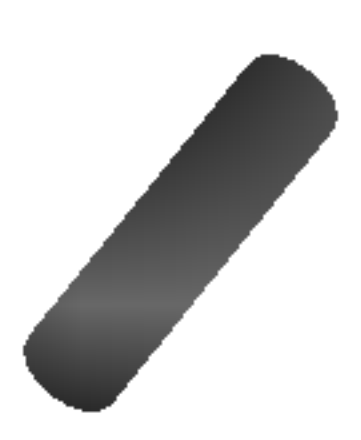

(tamaño AAA)

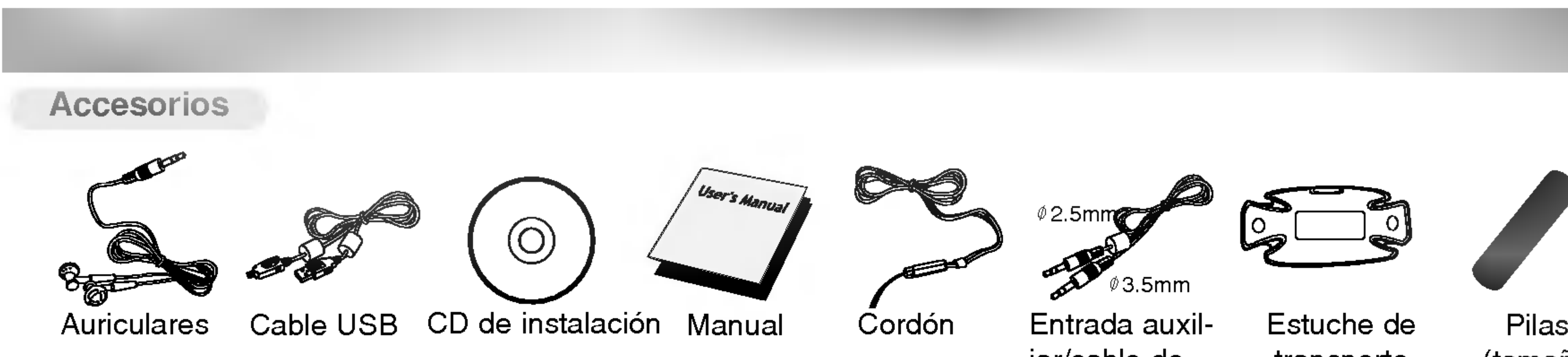

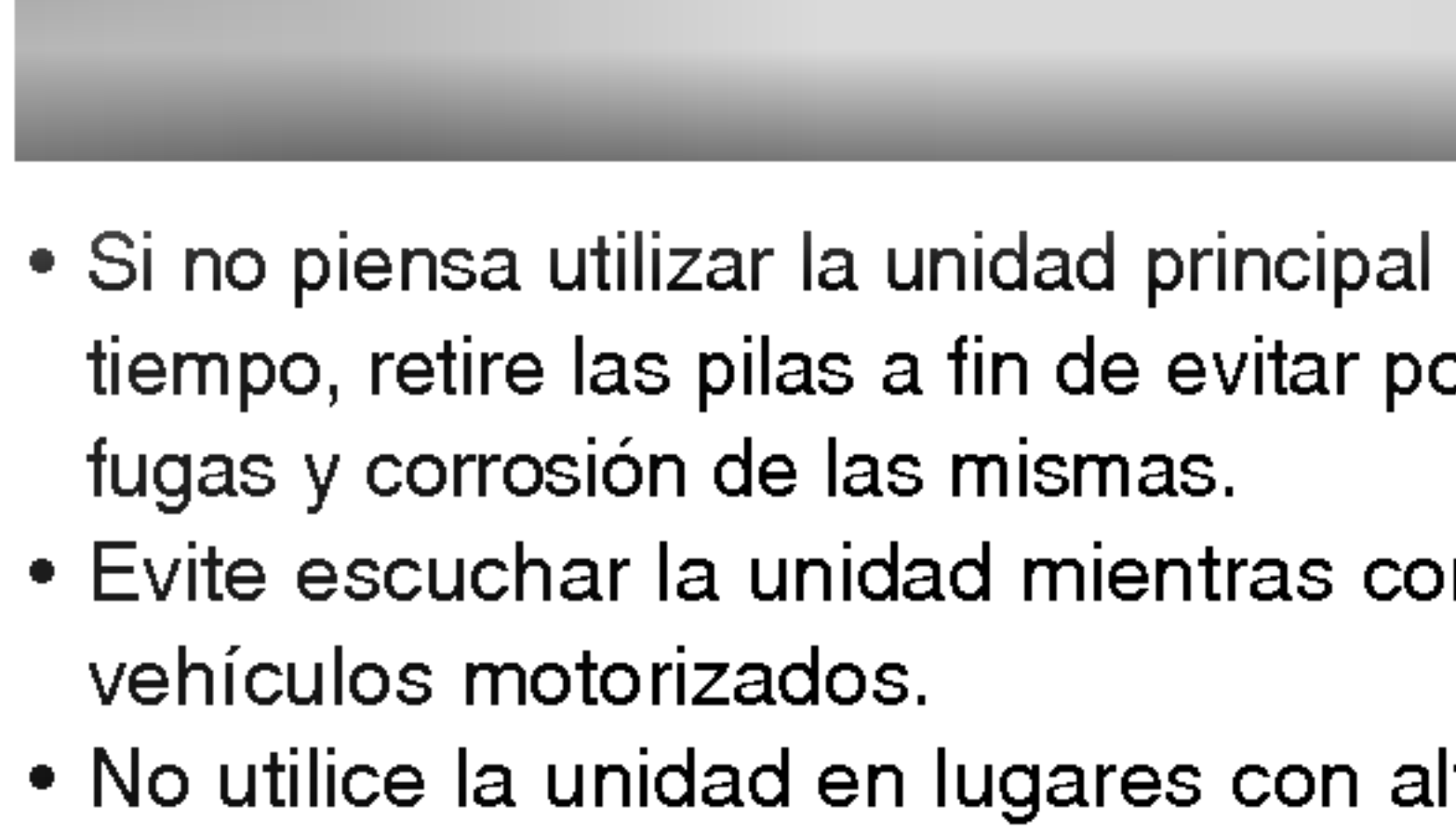

- 
- 

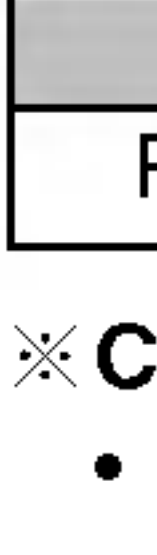

- 
- 

? Si no piensa utilizar la unidad principal durante un largo tiempo, retire las pilas a fin de evitar posibles daños por fugas y corrosion de las mismas.

• No utilice la unidad en lugares con altas temperaturas, frio, polvo o humedad.

? Evite escuchar la unidad mientras conduce o maneja vehiculos motorizados.

 $\times$  Cargue las pilas recargables o sustitúyalas por otras nuevas en los siguientes casos:

Si el indicador " $\square$ " parpadea.

▶ Si el mensaje "Batería baja" aparece durante 1 segundo en la LCD y desaparece después.

▶ Los botones no funcionan.

? Desactive el interruptor HOLD antes de iniciar el uso. ? No deje caer la unidad durante el uso.

## Condiciones

? MP3 128kbps, nivel de volumen 20 (EQ NORMAL).

## A fin de evitar la descarga electroestática durante el uso, considere las siguientes recomendaciones:

? Los contenidos mencionados se han medido mediante

la pila incluida con el producto, y el tiempo de repro duccion puede variar dependiendo de las condiciones de uso.

- ? Si es posible, evite hacer funcionar el dispositivo bajo condiciones de alta sequedad.
- ? Si el dispositivo cesara su funcionamiento durante el uso habitual, por favor cambia las pilas.

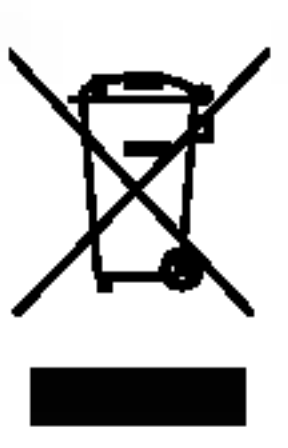

## Cómo deshacerse de aparatos eléctricos y electrónicos viejos

- 1. Si en un producto aparece el simbolo de un contenedor de basura tachado, significa que este se acoge a la Directiva 2002/96/EC.
- 2. Todos los aparatos eléctricos o electrónicos se deben desechar de forma distinta del servicio municipal de recogida de basura, a través de puntos de recogida designados por el gobierno o las autoridades locales.
- 3. La correcta recogida y tratamiento de los dispositivos inservibles contribuye a evitar riesgos potenciales para el medio ambiente y la salud pública.
- 4. Para obtener más información sobre cómo deshacerse de sus aparatos eléctricos y electrónicos viejos, póngase en contacto con su ayuntamiento, el servicio de recogida de basuras o el establecimiento donde adquirio el producto.

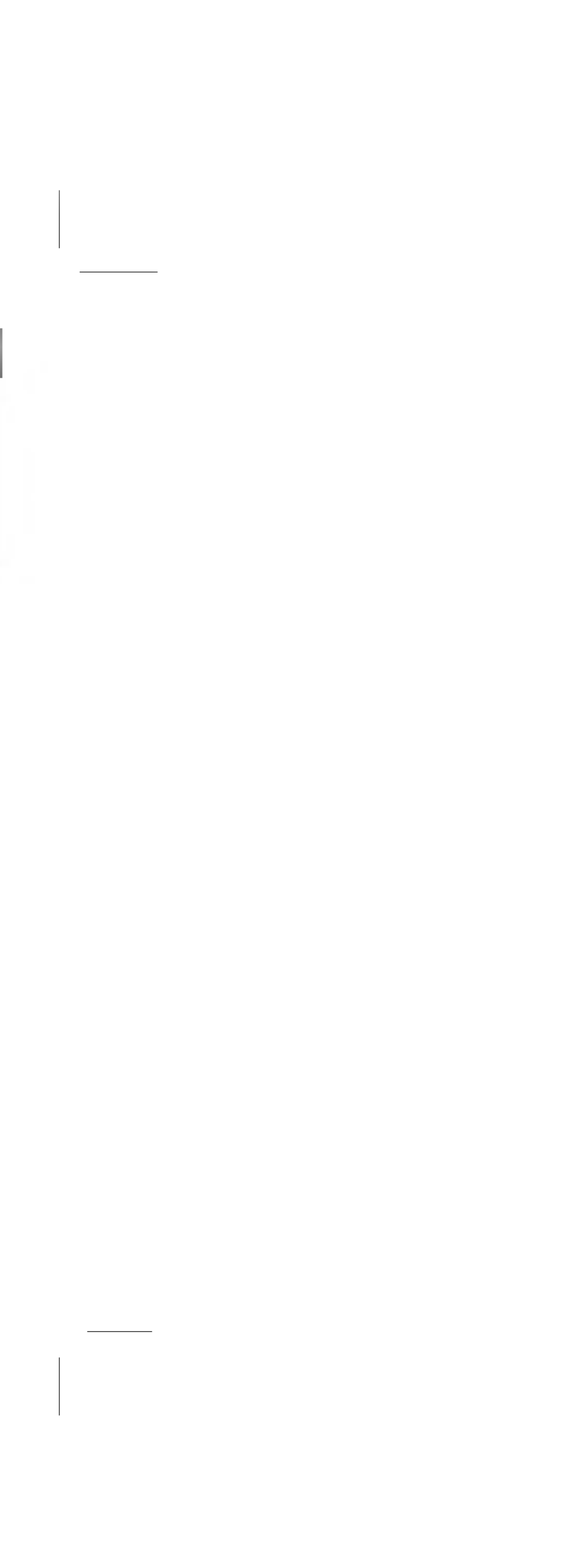

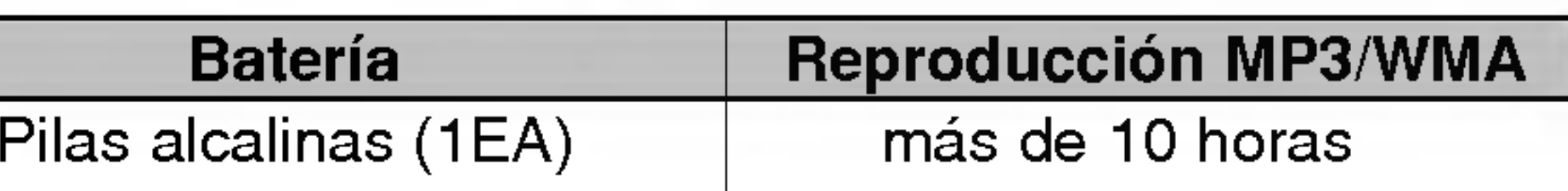

## Vida de la bateria

<sup>1</sup> Abra la tapa del compartimento de pilas empujandola en el sentido de la flecha.

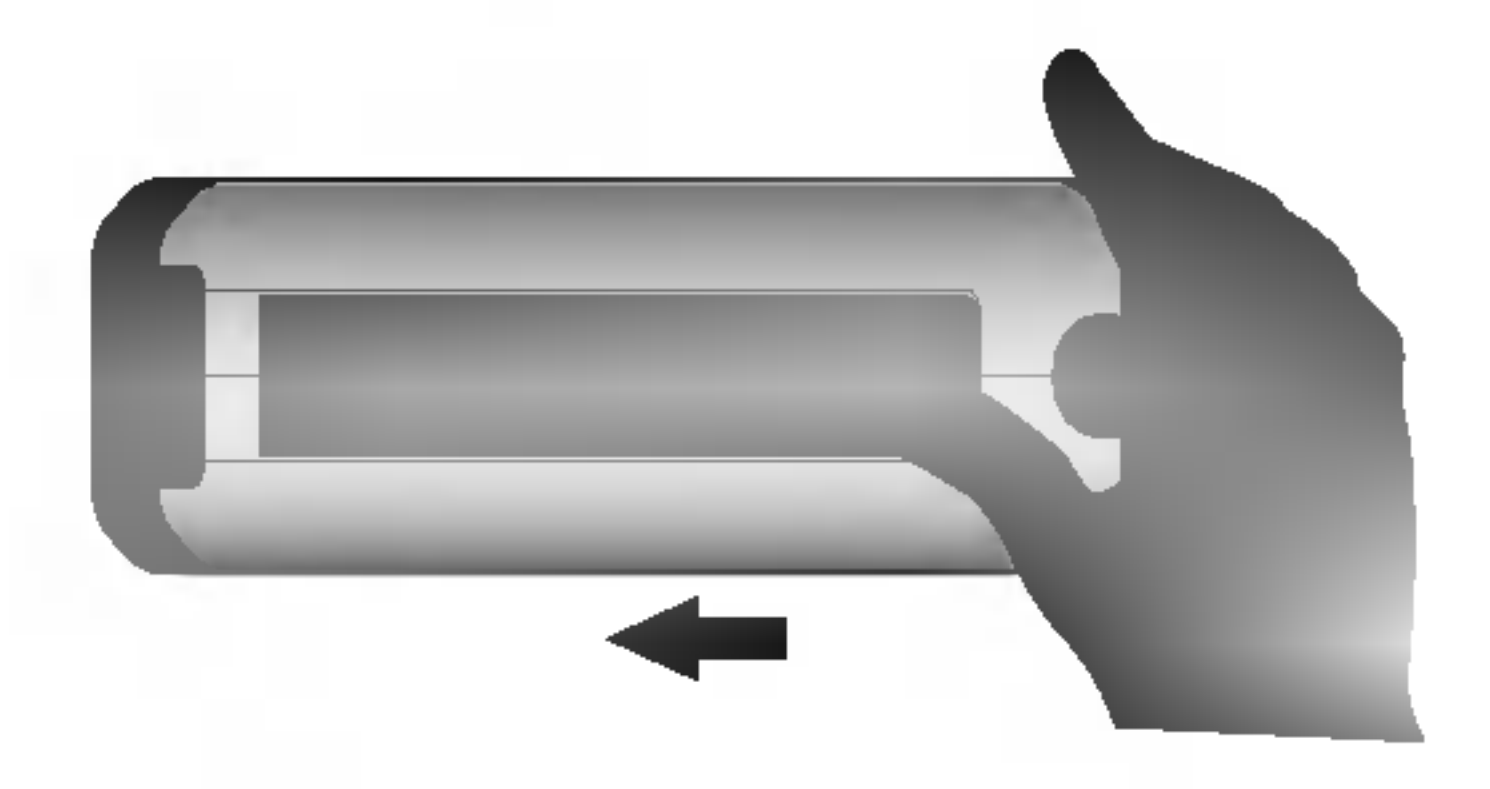

## 2 Introduzca las pilas.

Asegúrese de hacer coincidir los símbolos + y – de las pilas con las marcas en el interior del compartimento.

## **3** Cierre la tapa.

## $\boxdot$  Notas

? Si experimentara una fuga en las pilas, limpie el liquido del compartimento y después introduzca nuevas pilas.

? El uso incorrecto de las pilas puede provocar fugas y corrosion de las mismas.

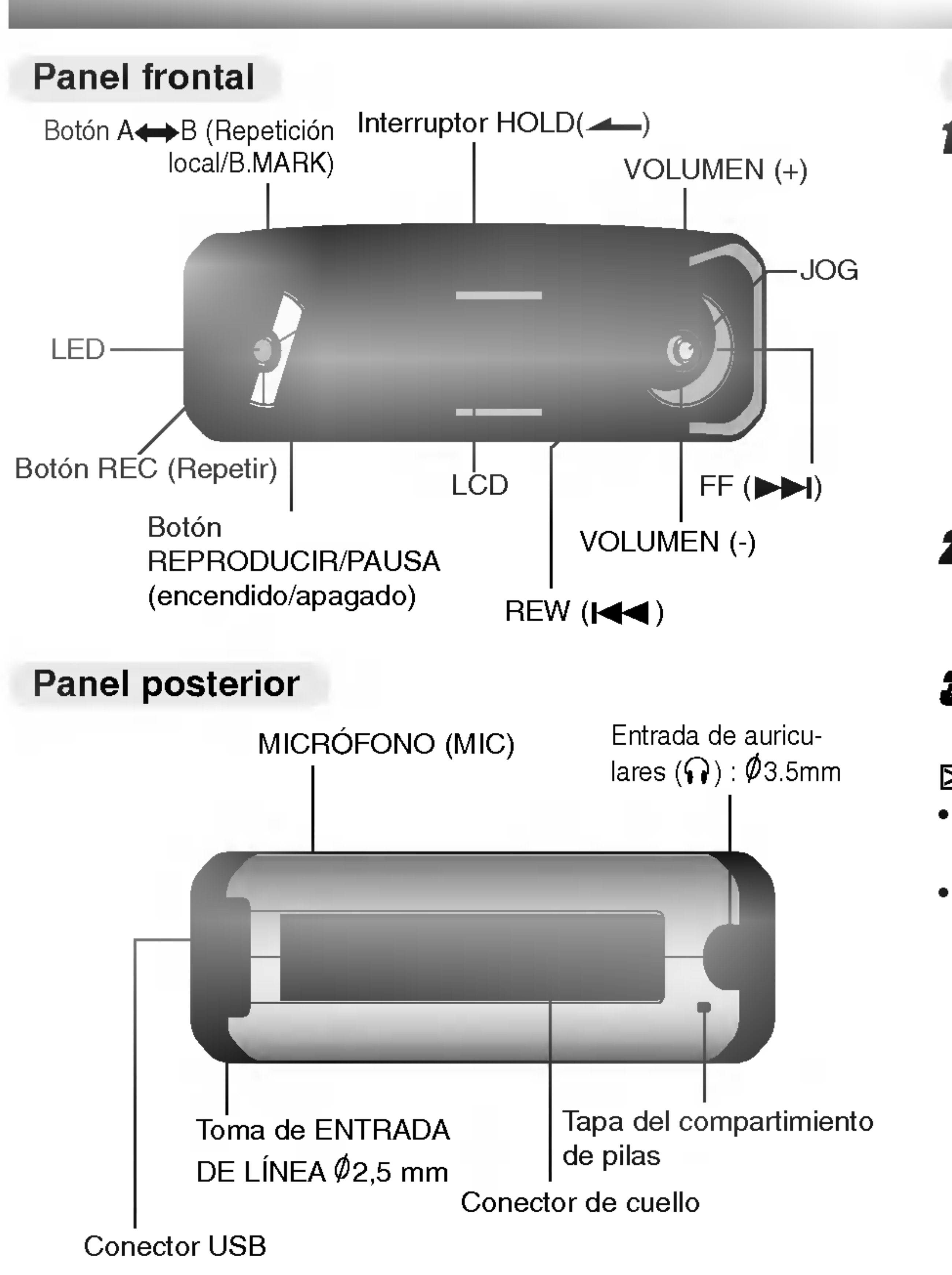

## Instalación de baterías

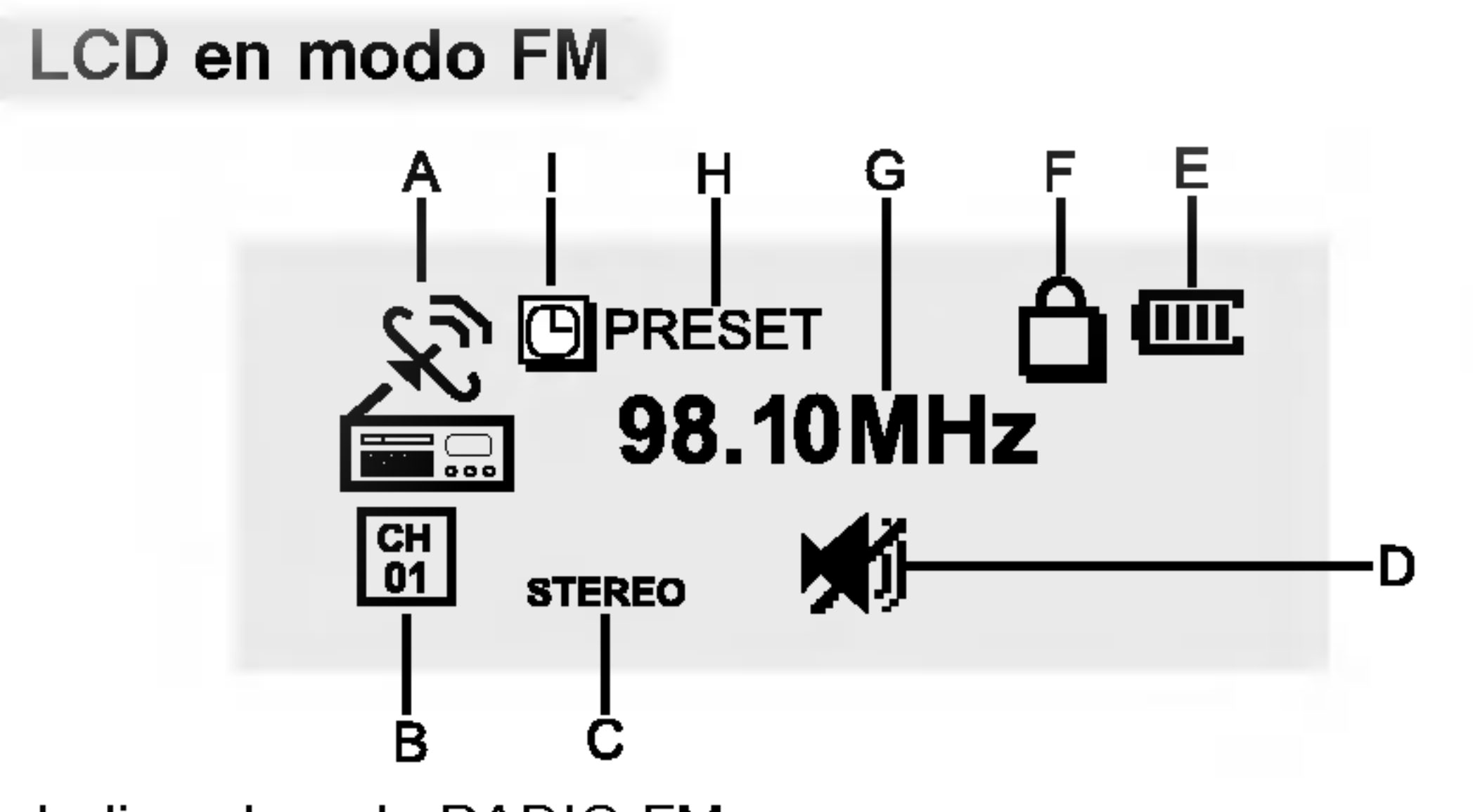

? Los indicadores (B, C, E, F, G, H) desaparecen y en su lugar podrá visualizar la letra del archivo de música.

- A: Indica el modo RADIO FM
- B: Número de CANAL PRESELECCIONADO
- C: Indicador de recepción MONO/ESTÉREO
- D: Indicador MUTE (silencio) (NIVEL de volumen)
- E: Indicador de bateria
- F: Indicador HOLD
- G:Indicador de frecuencia
- H: Indicador de modo PRESELECCIONADO
- I: Indicador de CONTROL DE DESCONEXION ACTIVADO

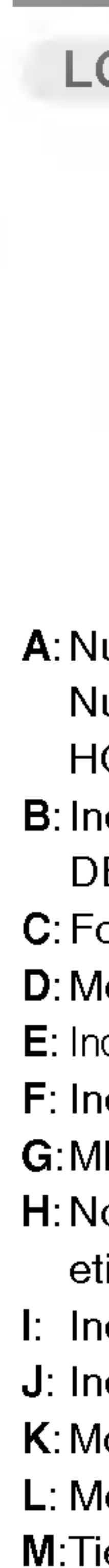

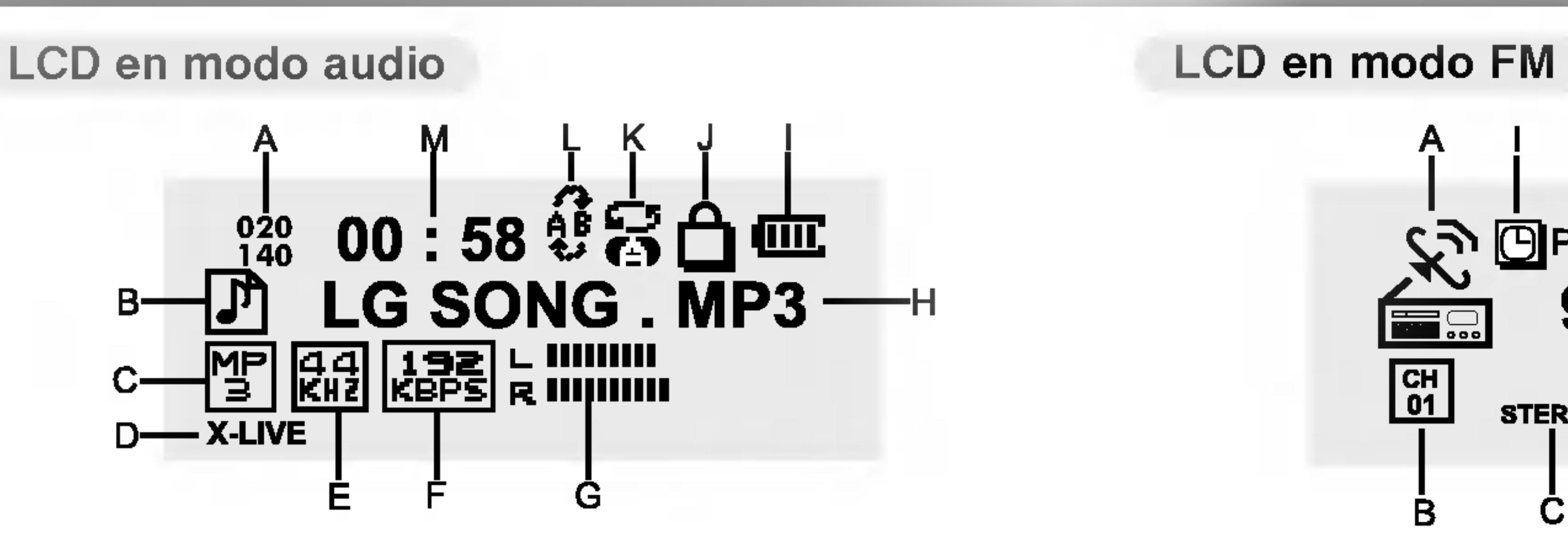

- A: Número de la pista actual
- Numero total de pistas (o tiempo de reproduccion en HORAS)
- B: Indica el modo de música (**Q** CONTROL DE
- DESCONEXIÓN ACTIVADO)
- C: Forma del indicador de archivos
- D: Modo de sonido
- E: Indicador de la frecuencia de muestreo ( $\textcircled{\textcolor{blue}H}$  indicador de letras) F: Indicador de la tasa de bits
- G:MEDIDOR DE NIVEL (volumen, indicador  $\blacksquare$  MUTE (silencio)) H: Nombre de archivo o información normal del archivo (título), etiqueta ID3, TEXT (letras)
- I: Indicador de bateria
- J: Indicador HOLD
- K: Modo repetición (indicador de la LISTA DE REPRODUCCIÓN)
- L: Modo repetición local  $($  $\Box$  indicador de marcador)
- M:Tiempo de reproducción

## $\boxtimes$  Nota

Su reproductor necesita los requisitos minimos del sistema para su ordenador.

Podrá actualizar el software del MP3 Explorer para Windows 98SE/ME/2000/XP disponible, etc. desde una pagina de Internet de LG Electronics Inc. Consulte el siguiente ejemplo de procedimiento de contacto:

siguiente ejempio de procedimiento de contacto:<br>http://www.lge.com → Soporte → Descarga →

Software t Seleccionar continente t Seleccionar Software  $\rightarrow$  Seleccionar continente  $\rightarrow$  Seleccionar producto<br>país/región  $\rightarrow$  Seleccionar producto

? Es una nueva interfaz basada en el nuevo concepto entre el PC y sus periféricos.

• El máximo ancho de banda es de 12 Mbps, y puede conectarse un máximo de127 dispositivos USB a un único PC.

- 
- ?
- 
- 
- 
- 
- 
- 
- 
- 
- 

<u> Alexandria de la contenentación de la contenenta</u>

4Haga clic sobre el boton "Si (Yes)" en la ventana de instalación.

? Unidad de CD-ROM

## $\boxdot$  Notas

Qué significa USB?

• USB: Bus Serie Universal

? USB representa el bus de serie universal.

- <sup>1</sup> Inserte el CD del software en la unidad de CD ROM. La instalación se iniciará automáticamente.
- 2 Seleccione el idioma deseado.
- **3** Le advertirá "El programa se instalará en el idioma de la versión del SO en uso" y haga clic en "Si (Yes)".

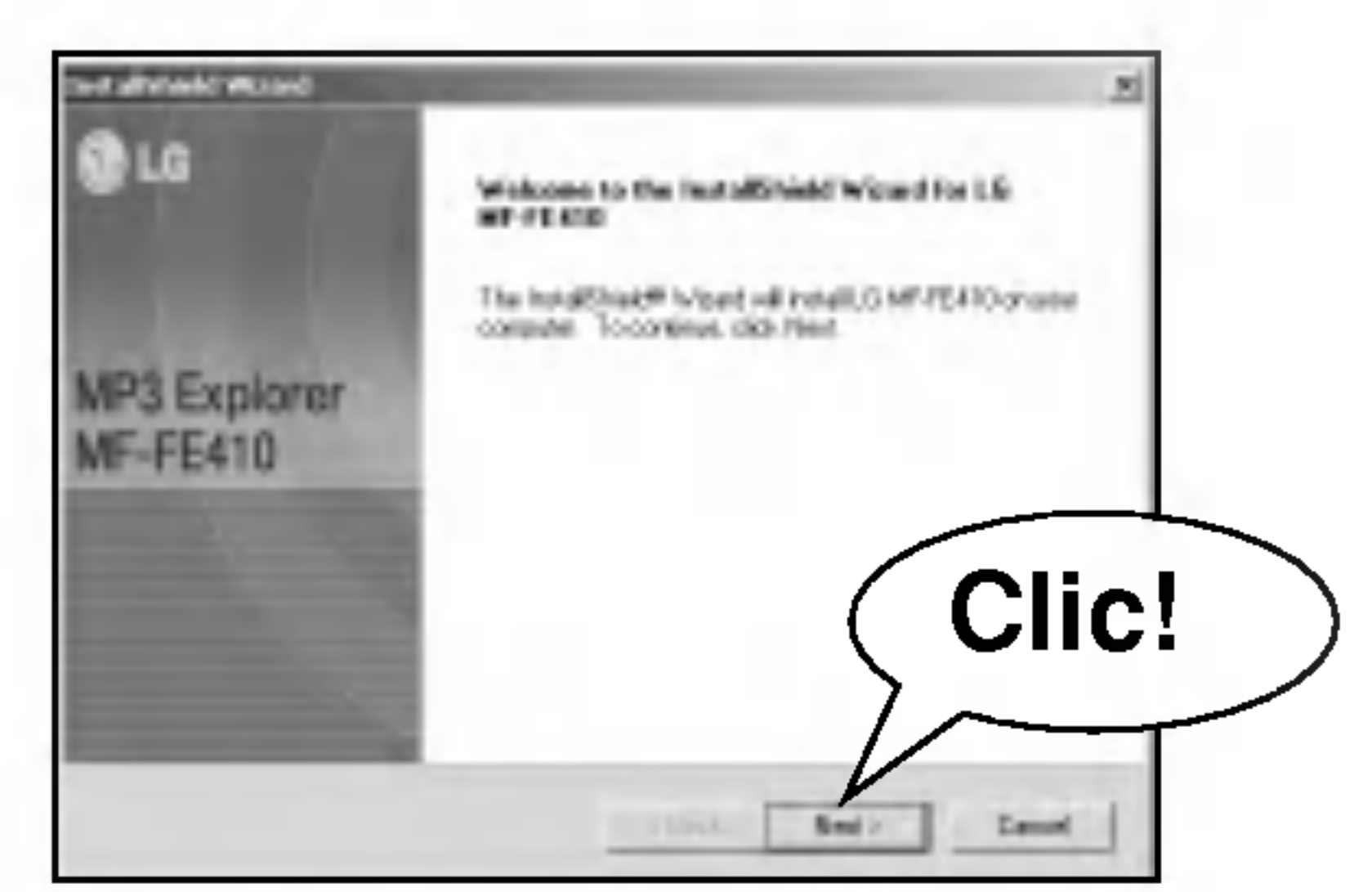

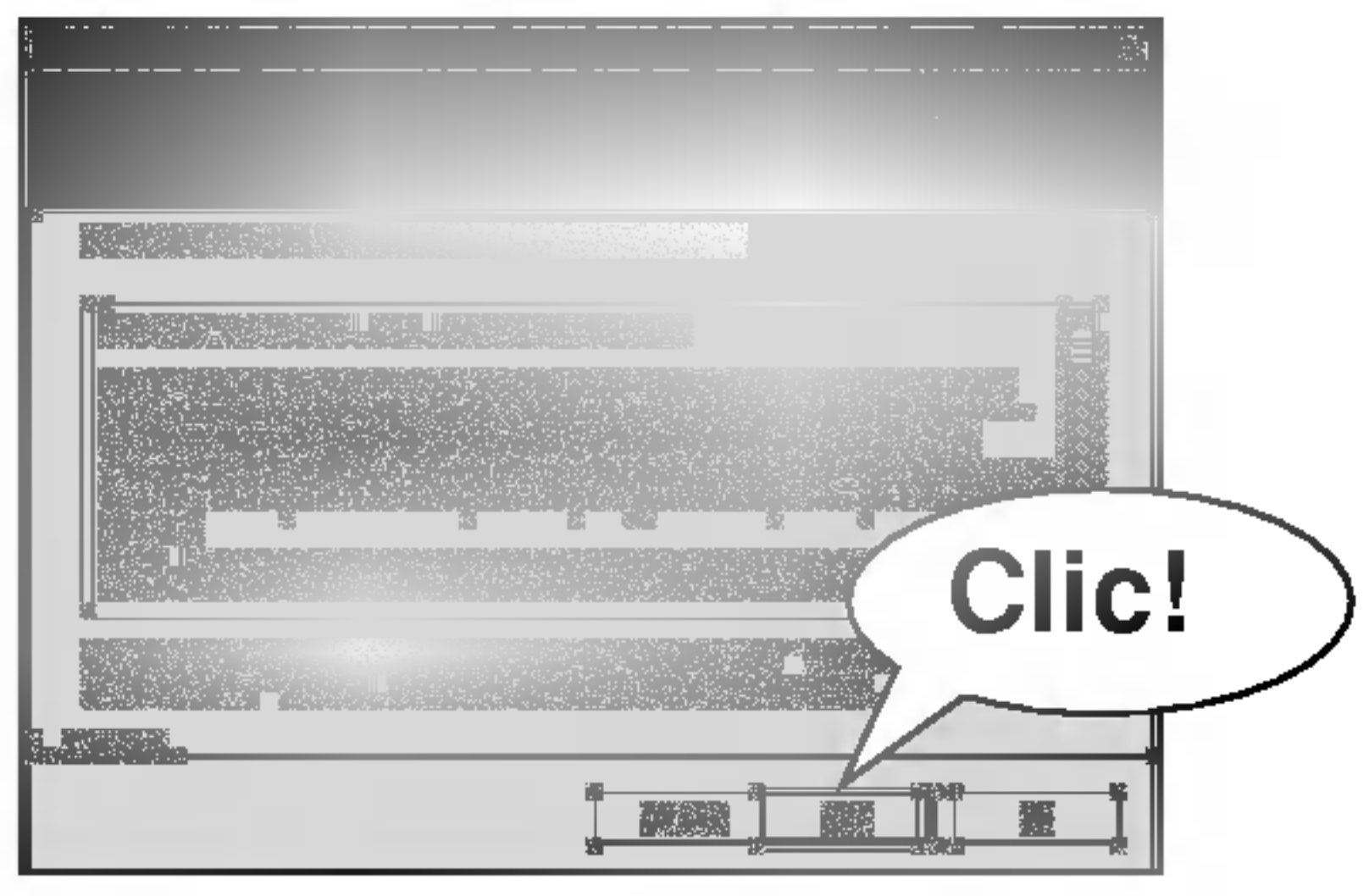

## Circunstancias de funcionamiento.

### • OS: Windows 98SE/ ME/ 2000/ XP

• CPU: Al menos un Pentium 133 MHz • Memoria: Al menos 32 MB Espacio HDD: Al menos <sup>100</sup> MB ? Tarjeta de video: Modo 640 <sup>x</sup> 480, al menos a todo color (16 bits) • Puerto USB

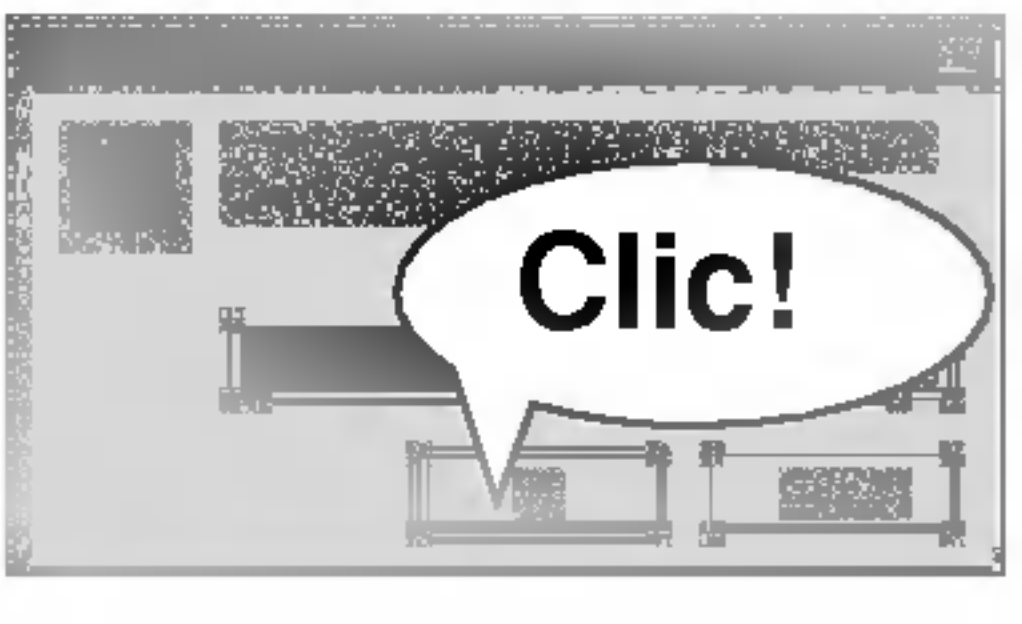

5 Seleccione la carpeta de instalacion y haga clic en el botón "SIGUIENTE (Next)".

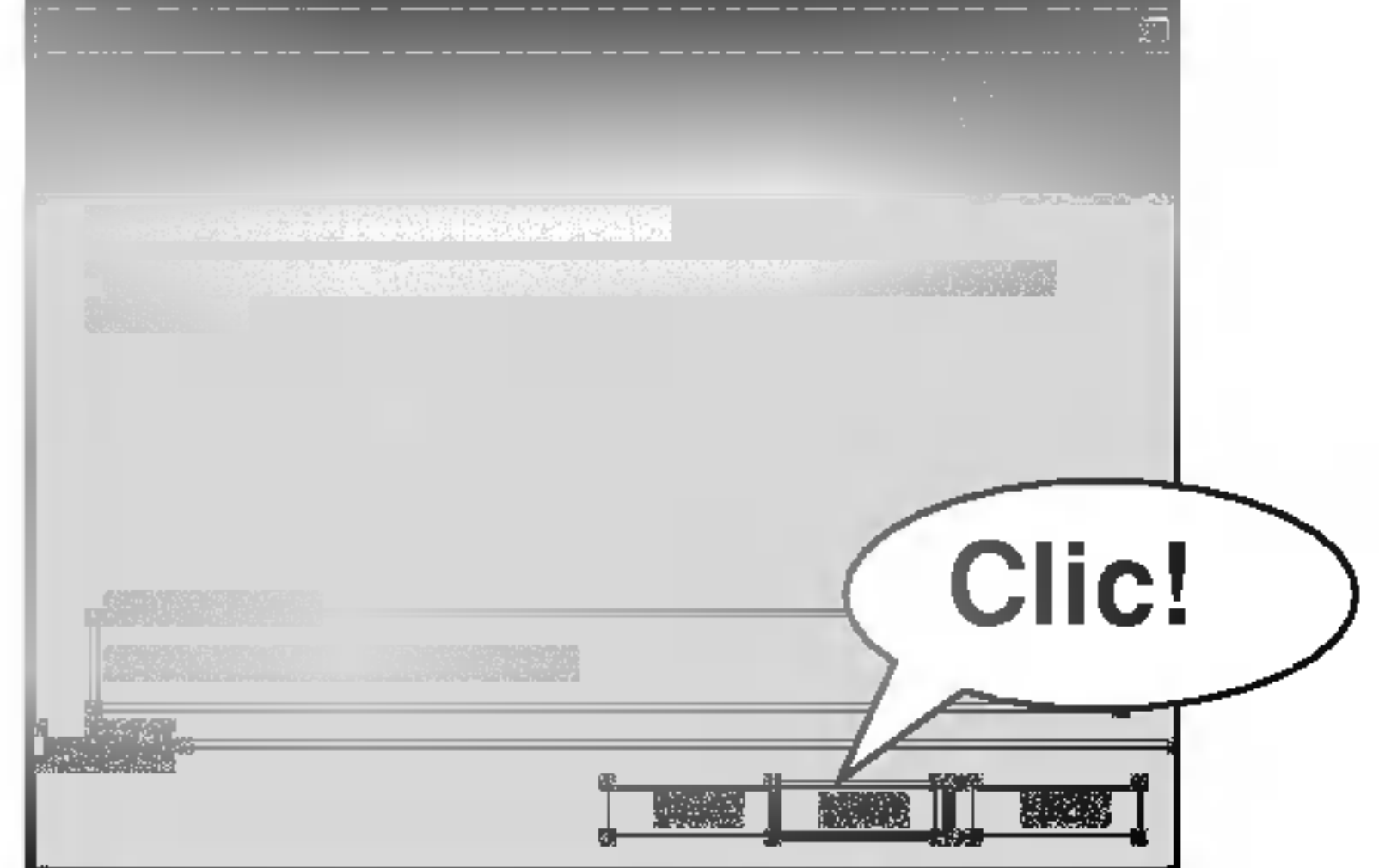

 $6$  La instalación está en proceso.

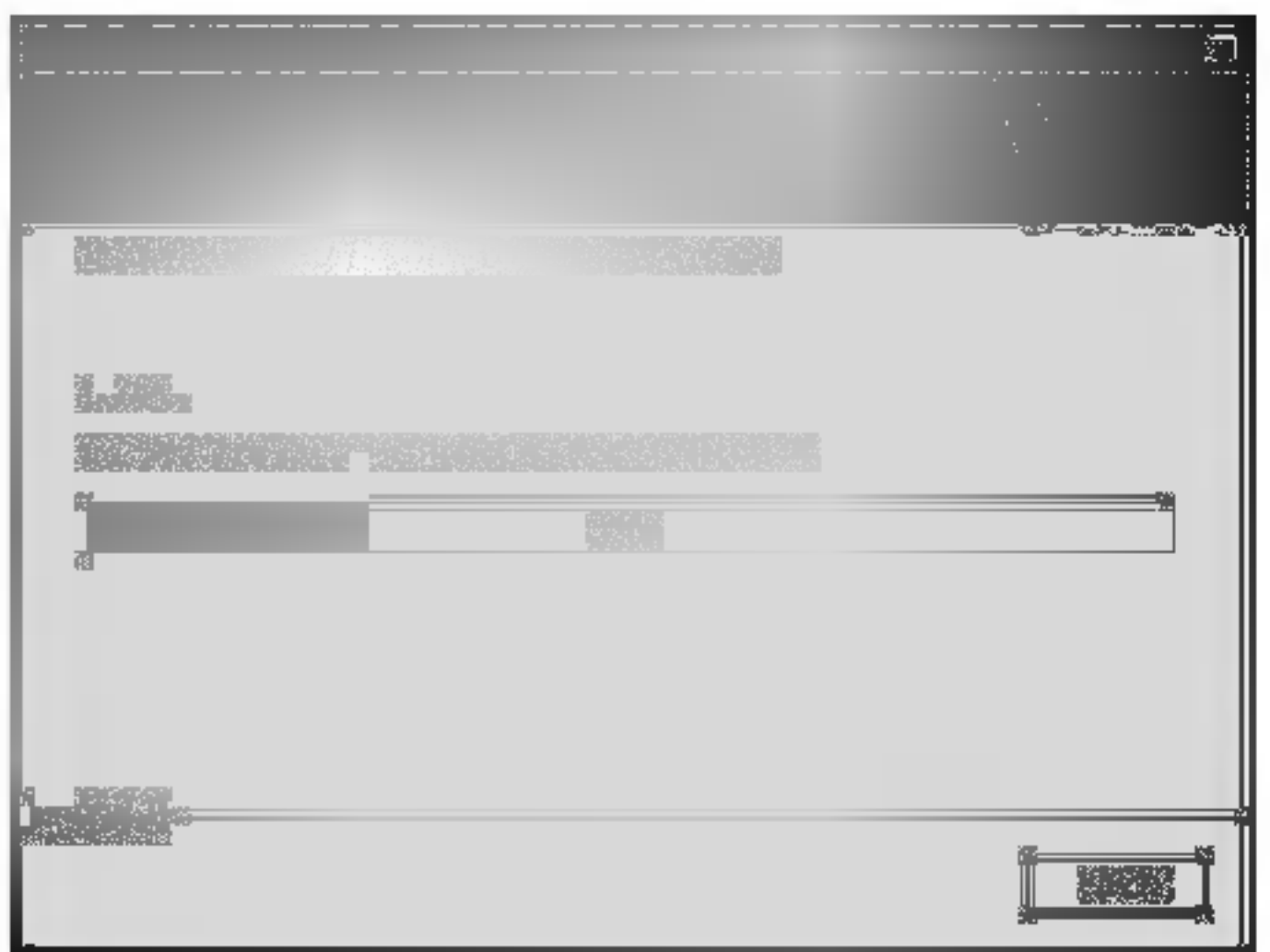

9

7 Aparecera "Desea realizar un acceso directo en el escritorio? (Do you want to make <sup>a</sup> shorten key...)". Sí: Se creará un icono en el escritorio de Windows No: No se creará un icono en el escritorio de Windows

8 Haga clic sobre el boton "Finish" cuando visualice la pantalla de finalización de la instalación.

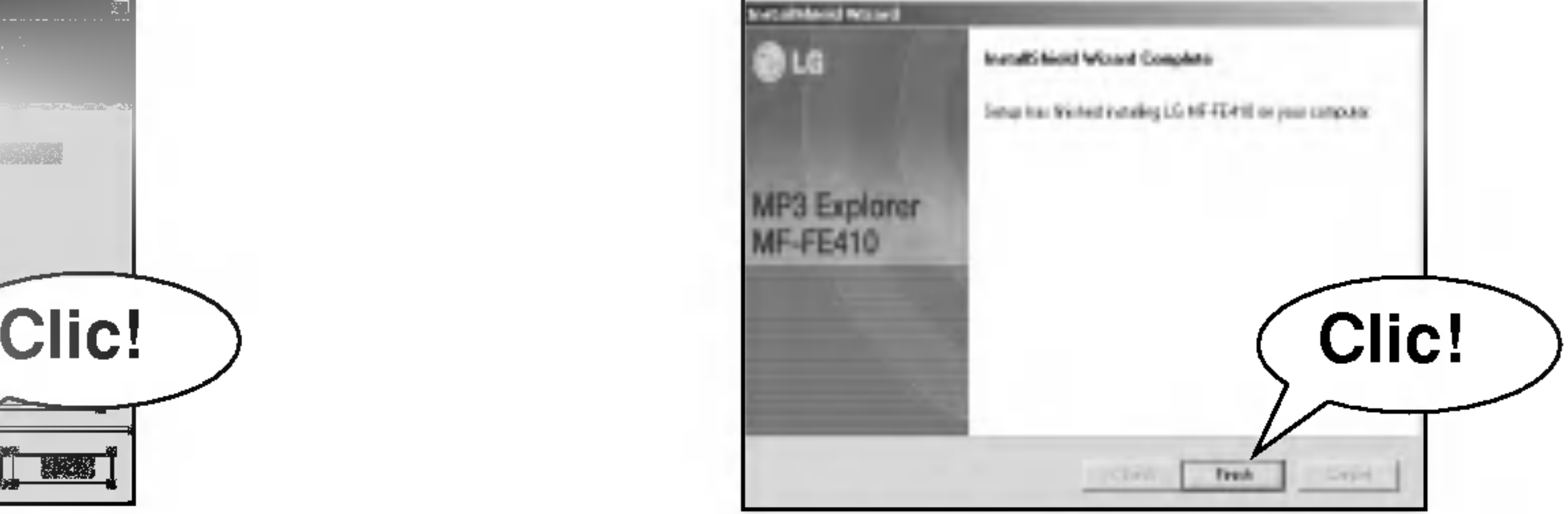

## $\boxtimes$  Nota

? Al instalar el CD de software incluido, no conecte el cable USB incluido <sup>a</sup> un PC desde su reproductor MP3. Tras instalar el CD de software, conecte el cable USB incluido a un PC desde su reproductor MP3.

Inserte el CD de Windows 98SE incluido con el producto. Abra la ventana a continuación conectando el producto a su ordenador. El Asistente de hardware se activará automáticamente.

10

```
1 Haga clic en "Siguiente (Next)".
```
2 Haga clic en "Siguiente (Next)".

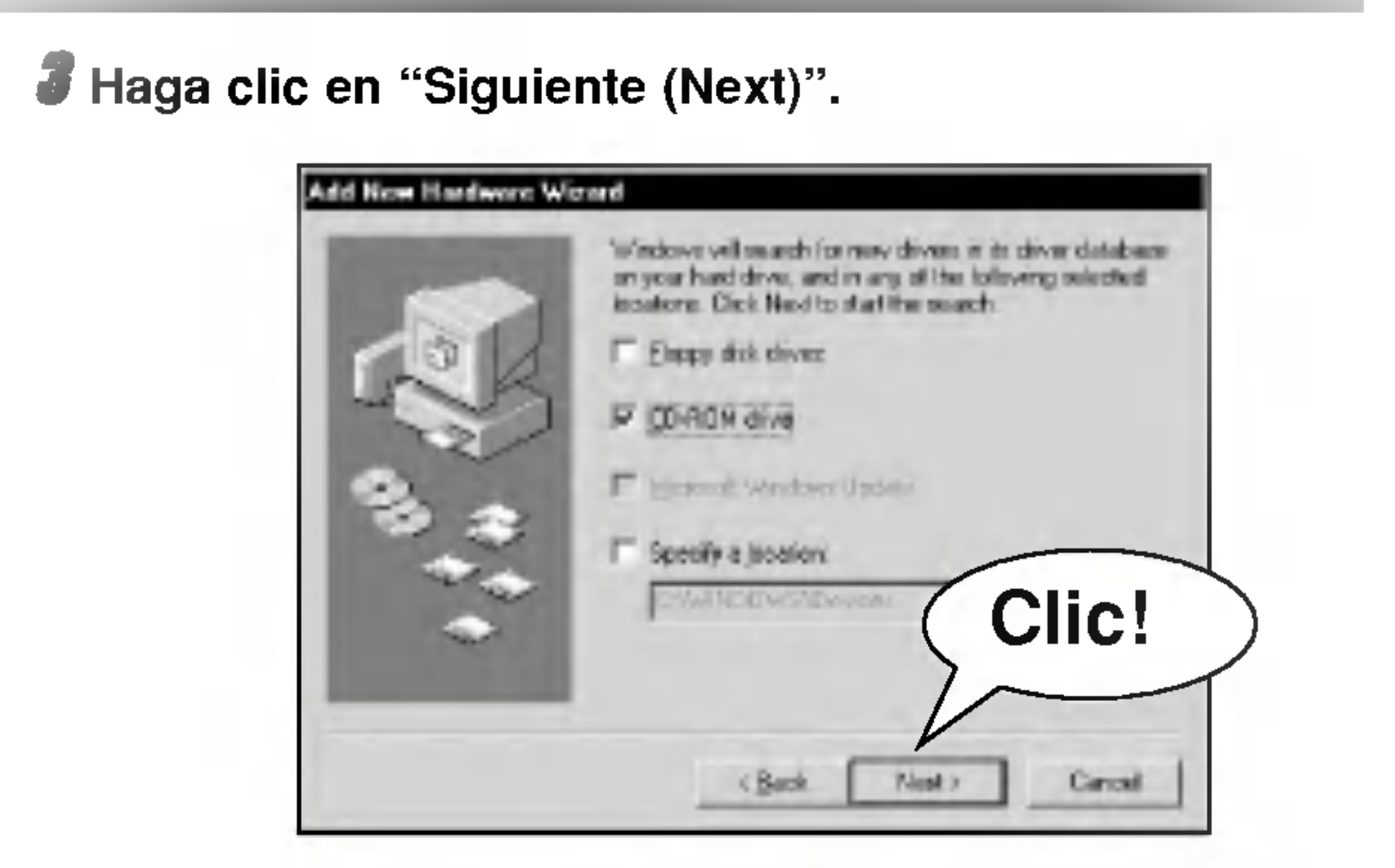

4 Haga clic en "Siguiente (Next)".

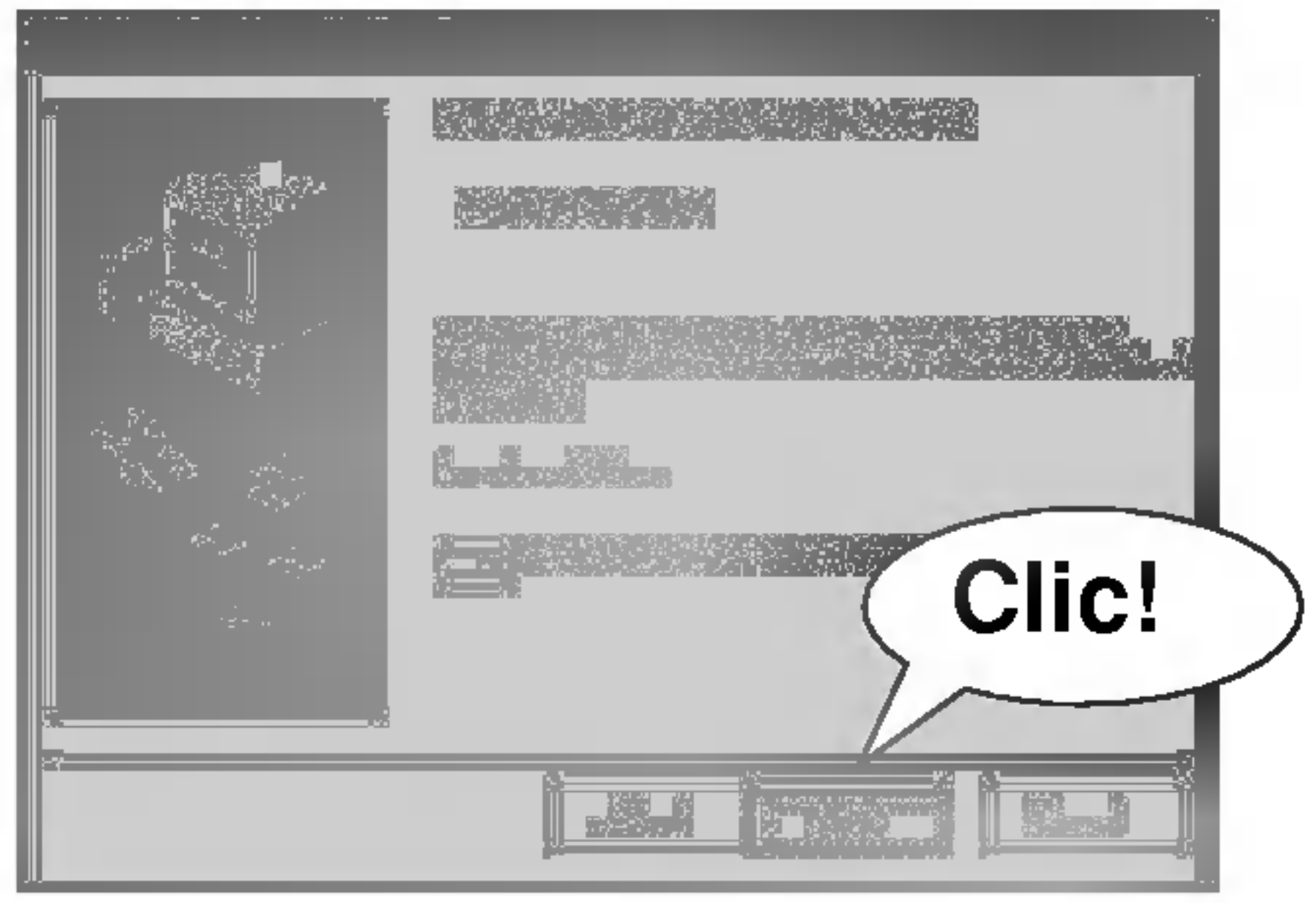

<u> The Communication of the Communication of the Communication of the Communication of the Communication of the Communication of the Communication of the Communication of the Communication of the Communication of the Commun</u>

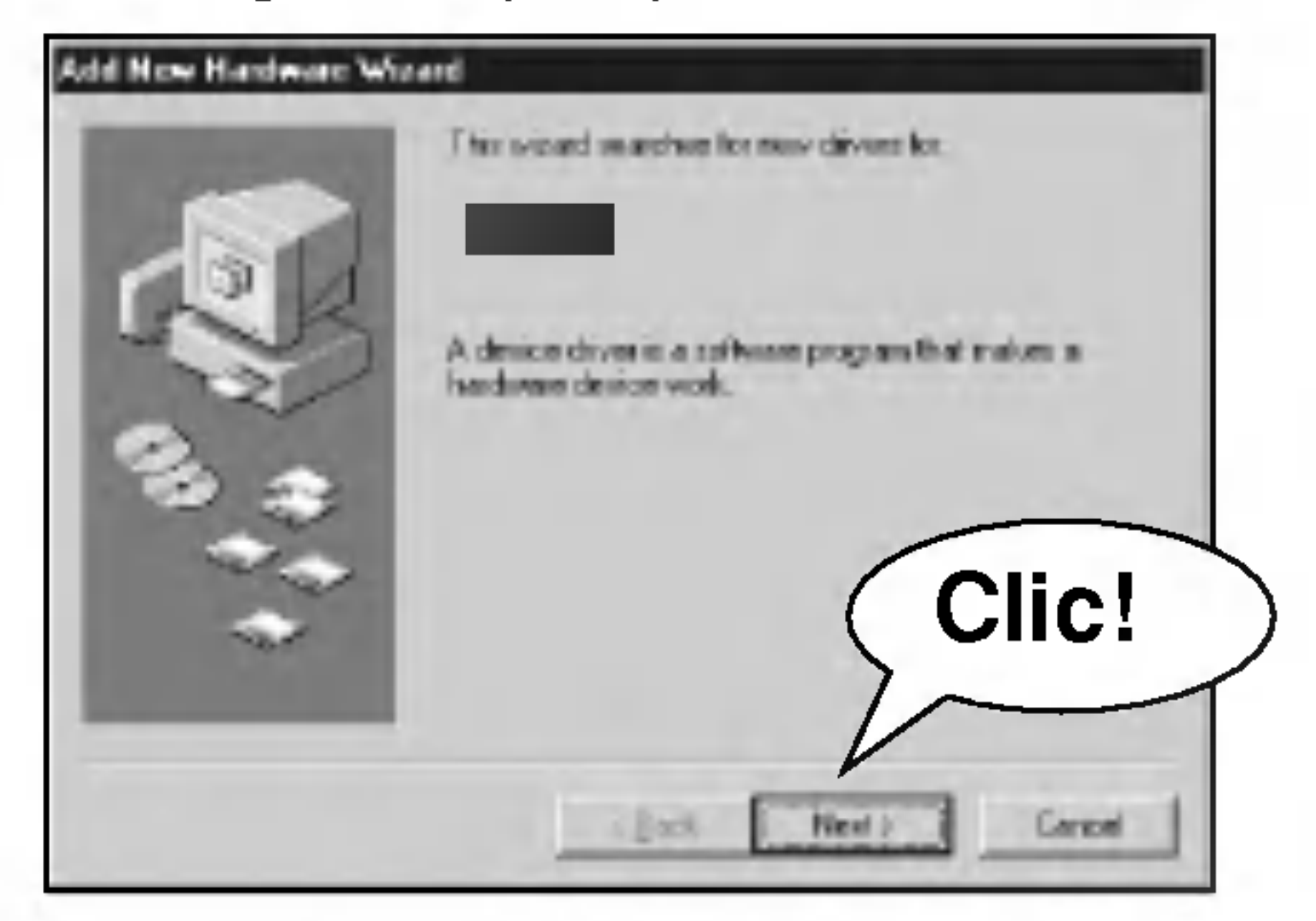

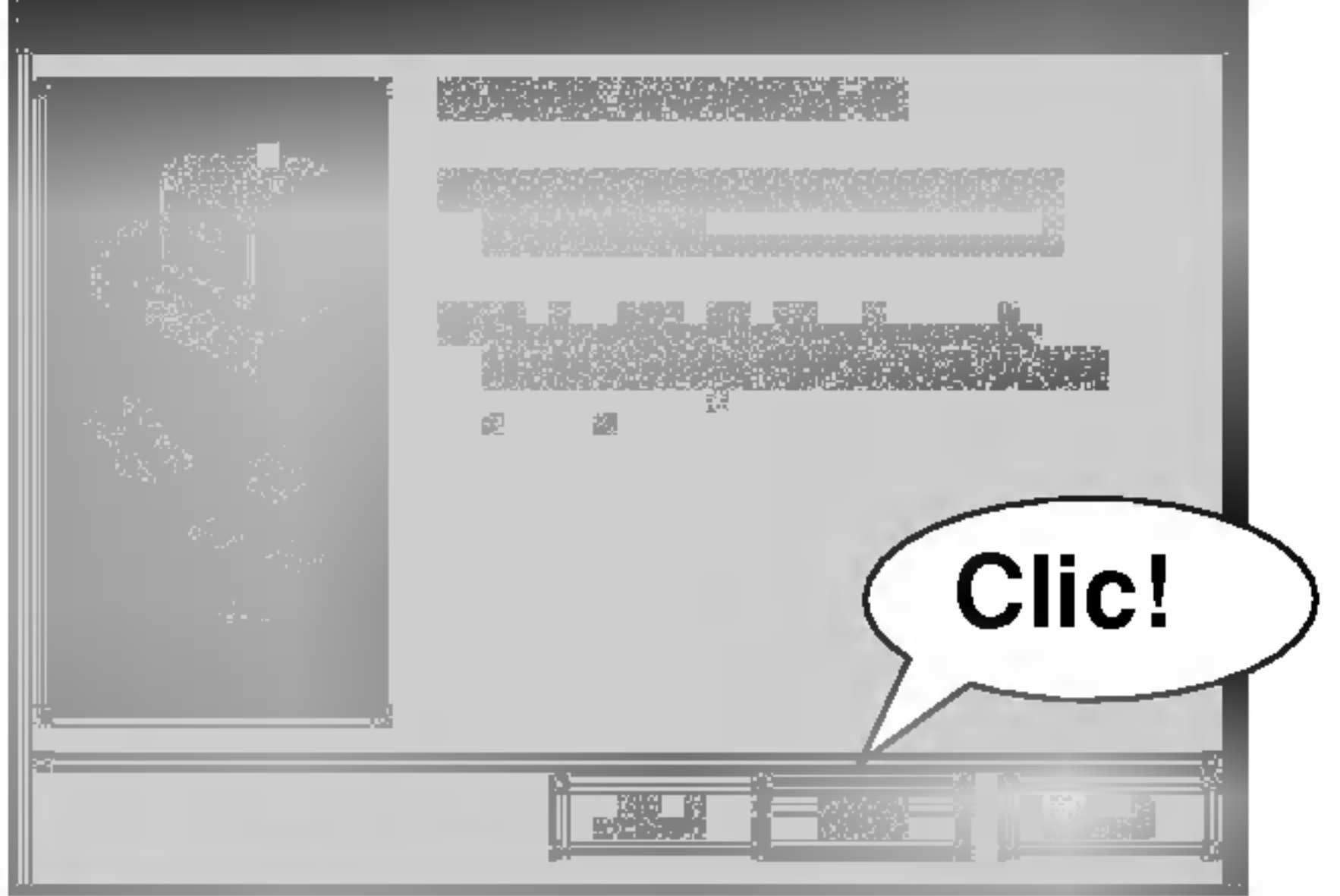

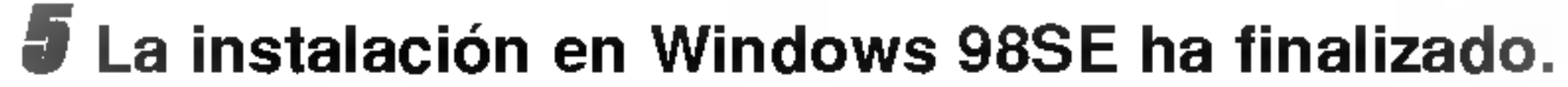

6 Abra Mi ordenador con Windows Explorer para comprobar que el reproductor se ha instalado como disco extraible.

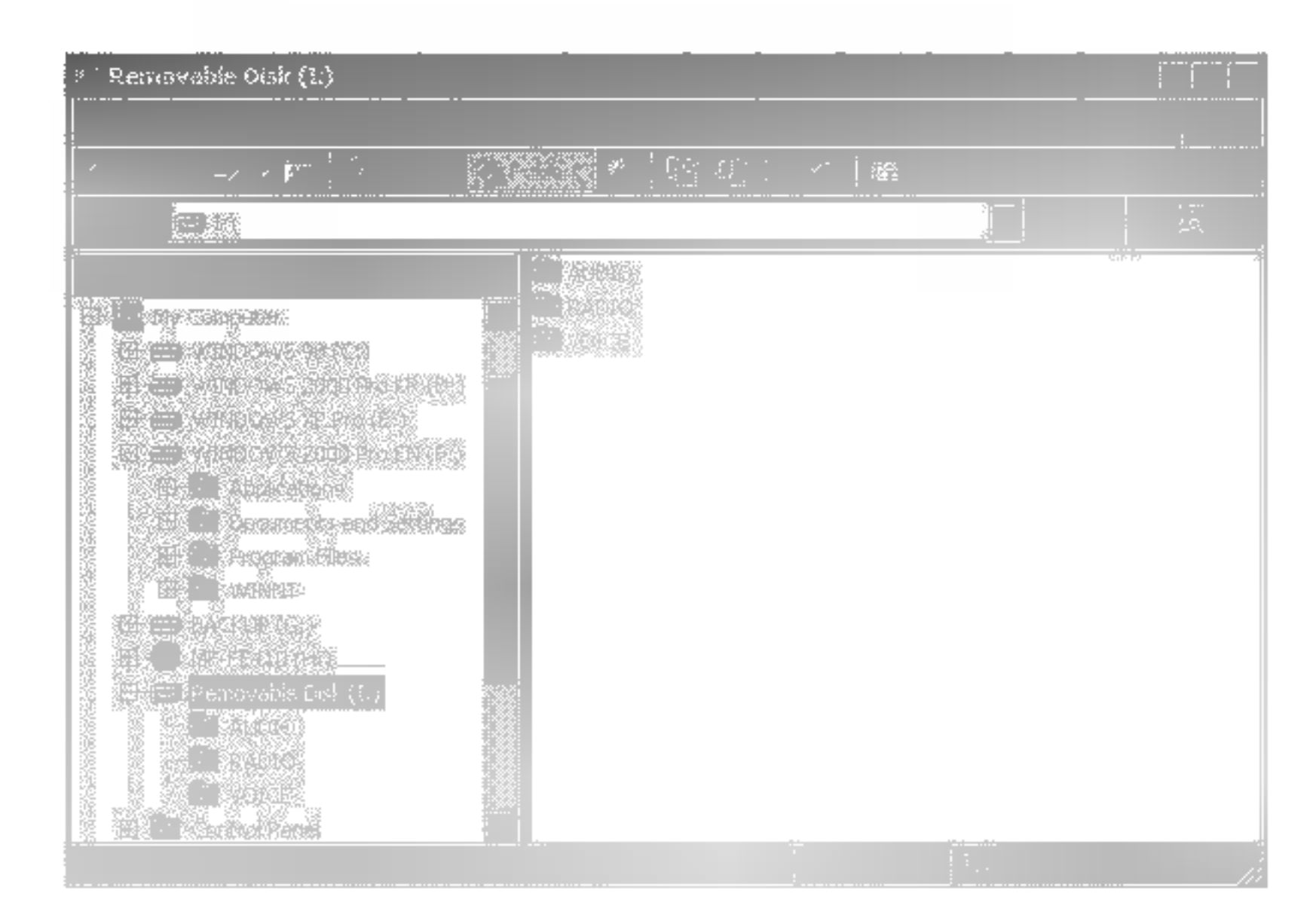

Usted puede actualizar FIRMWARE para añadir, cambiar o mejorar las funciones del reproductor, en el que Firmware se refiere a su sistema operativo.

4 Desconecte el cable USB. Reinicie el equipo. El mensaje "F/W UPGRADE" aparecerá automáticamente e iniciará la actualización.

## $\boxdot$  Notas

- ? Desconecte el equipo una vez finalizada la actualizacion del firmware.
- No presione ningún botón durante la actualización del firmware.

- <sup>1</sup> Visite el sitio Web de la empresa (www.lge.com) para comprobar si existe una version actualizada disponible para el reproductor.
- 2 Utilice el cable USB para conectar el dispositivo <sup>a</sup> su PC.
- 3 Copie el archivo del nuevo firmware (player.rom) al reproductor del puerto USB.

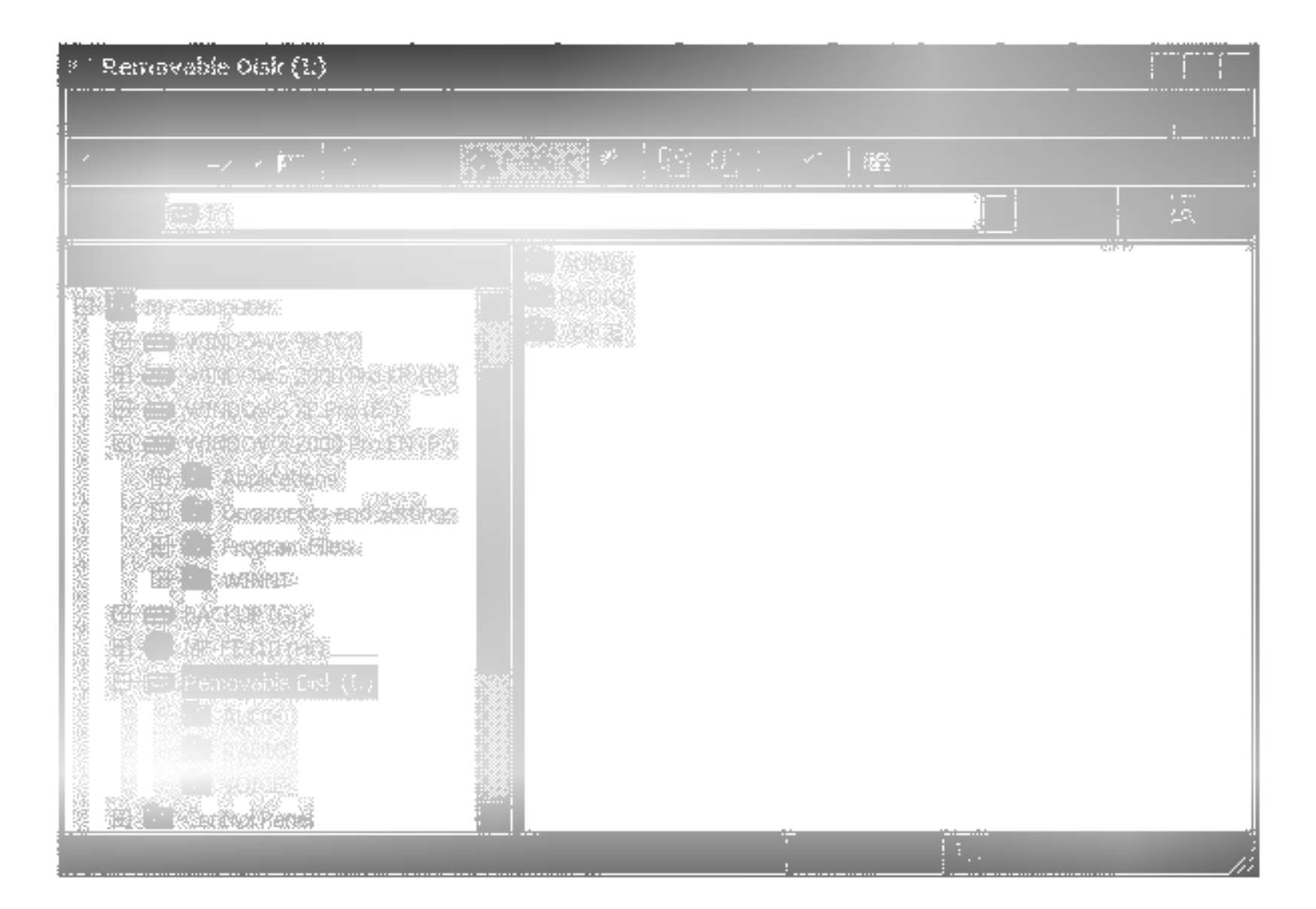

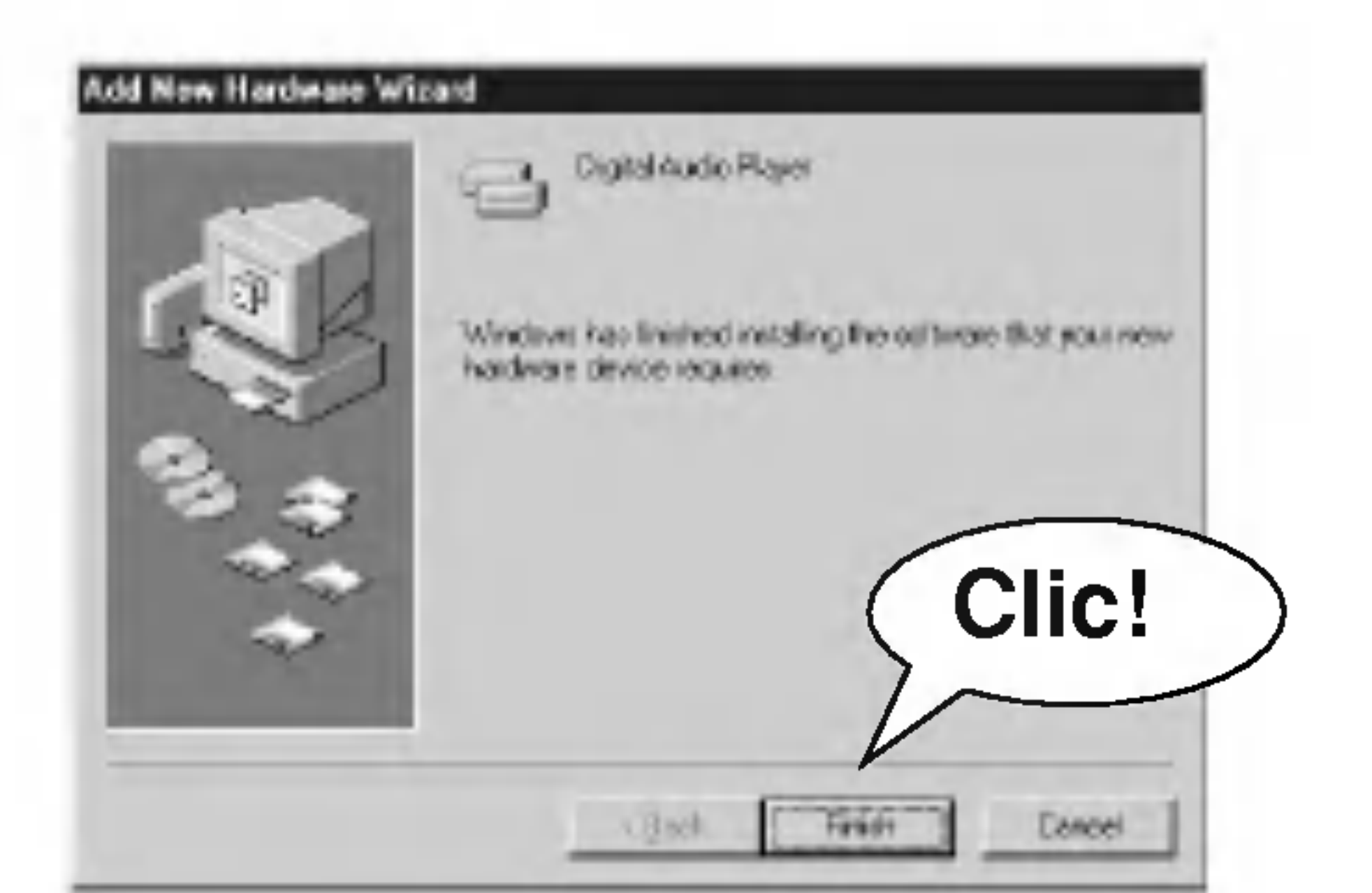

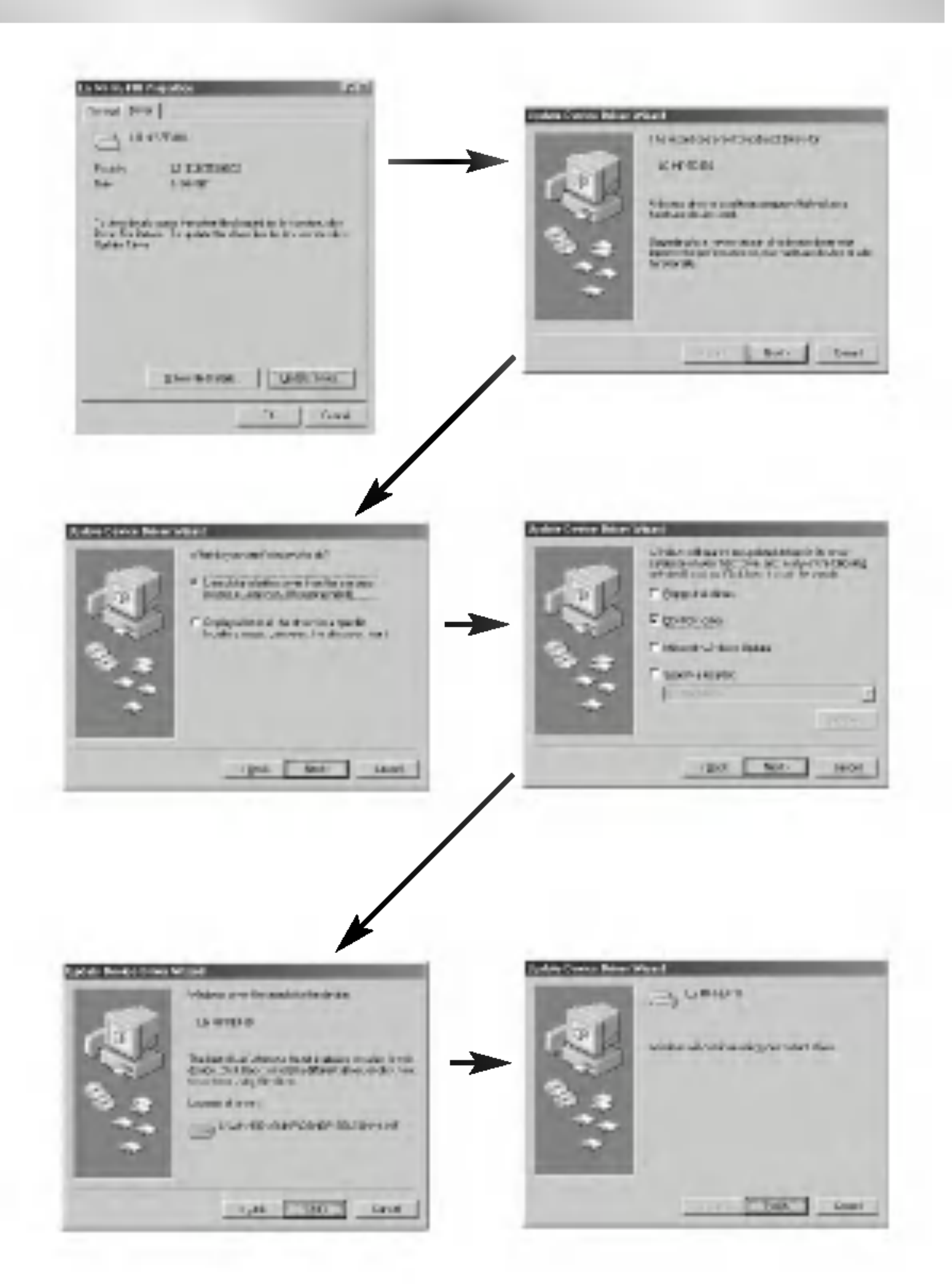

## **⊵ Nota**

La condición de esta imagen es Win98SE

Siga estos pasos si no tiene instalado el Explorer o experimenta errores durante la instalación. No se reconoce ni el PC ni el reproductor.

## <sup>1</sup> Compruebe el "Administrador de dispositivos

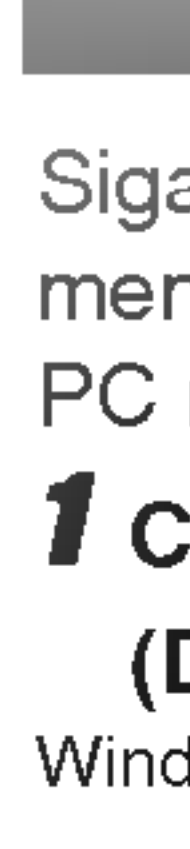

windows 98/ME: Panel de control – Sistema – Administrador de dispositivos window 2000/XP: Panel de control – Sistema – Hardware - Administrador de dispositivos

2 Seleccione, si existe, un dispositivo listado con un signo de exclamación o pregunta.

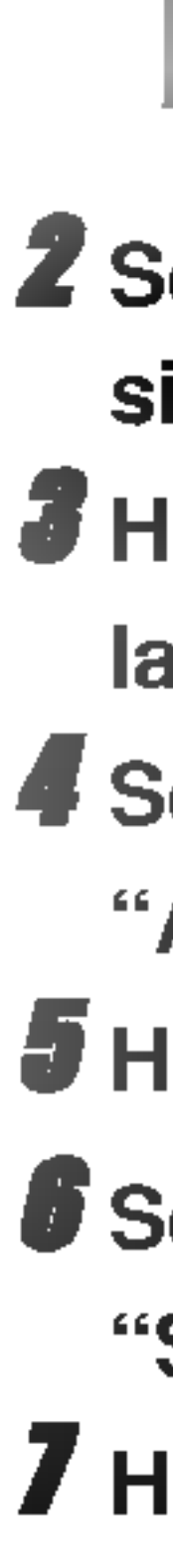

### (Device Manager)".

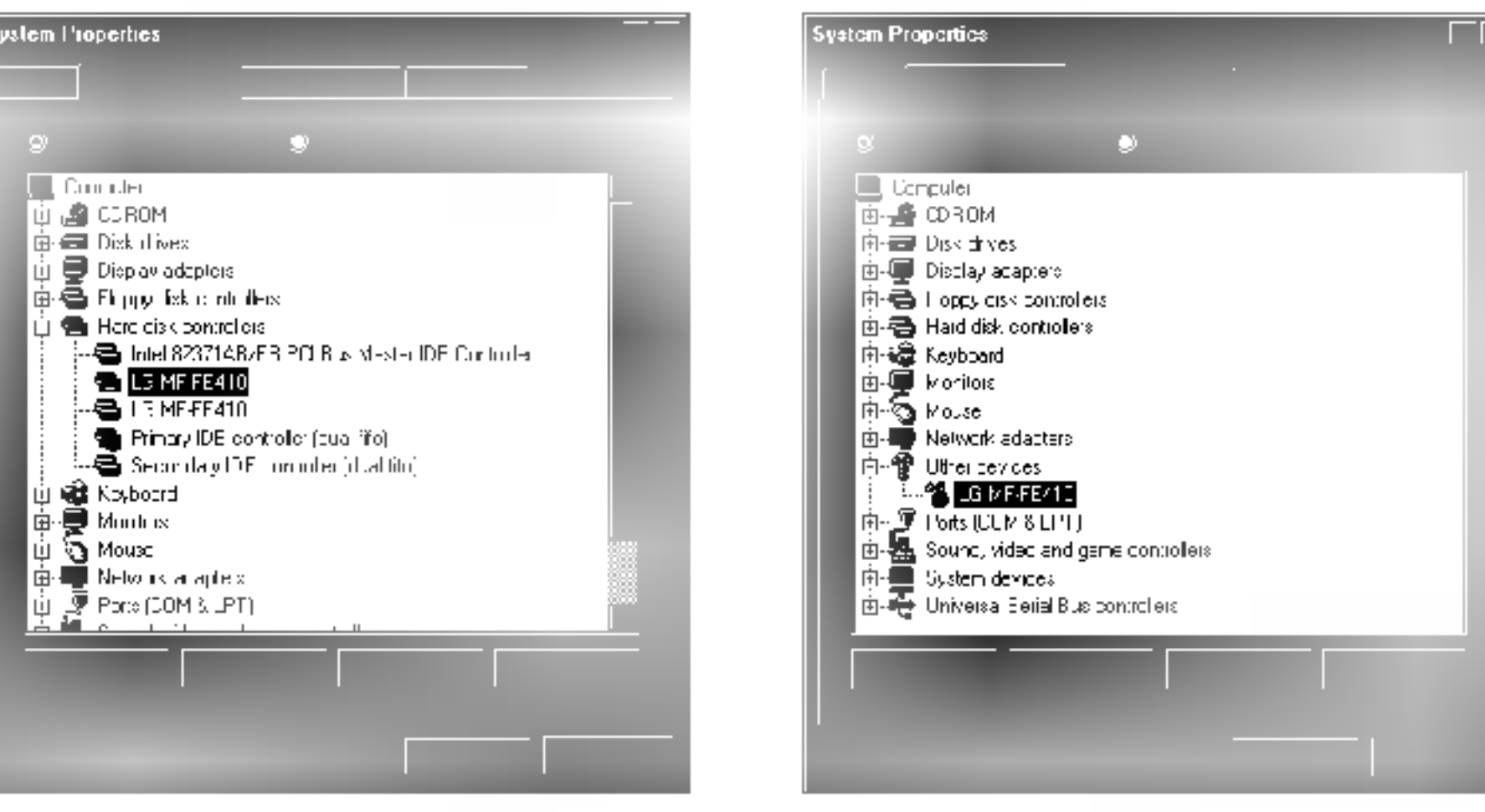

- 3 Haga doble clic sobre el dispositivo seleccionado de la lista.
- 4 Seleccione la "Unidad (Drive)" y haga clic en
- "Actualizar unidad...(Updata Driver...)".
- 5 Haga clic en "Siguiente (Next)"
- 6 Seleccione la unidad actualizada. Haga clic en "Siguiente (Next)"
- 7 Haga clic en "Finalizar (Firish)".

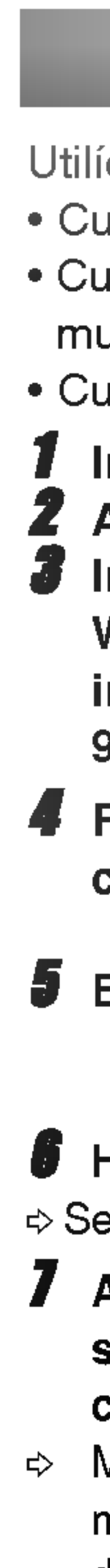

## Utilicelo si experimenta alguno de estos sintomas:

? Cuando no se reconozcan ni el PC ni el reproductor. • Cuando los caracteres parezcan extraños o no se muestren enteros.

Instale el archivo en su PC. Windows 2000/XP: install2000Xp.bat Windows

4 Reinicie su PC a fin de completar la instalación.

? Cuando no sea posible realizar una descarga/carga.

 $\qquad \qquad \bullet$  Haga clic en " ... "

⇒ Seleccione el archivo de firmware.

<sup>1</sup> Inserte el CD del software en la unidad de CD ROM. 2 Abra el "Programa de recuperacion"

 $\Rightarrow$  Mantenga presionado el botón REC mientras conecta su PC <sup>y</sup> el reproductor mediante el cable USB.

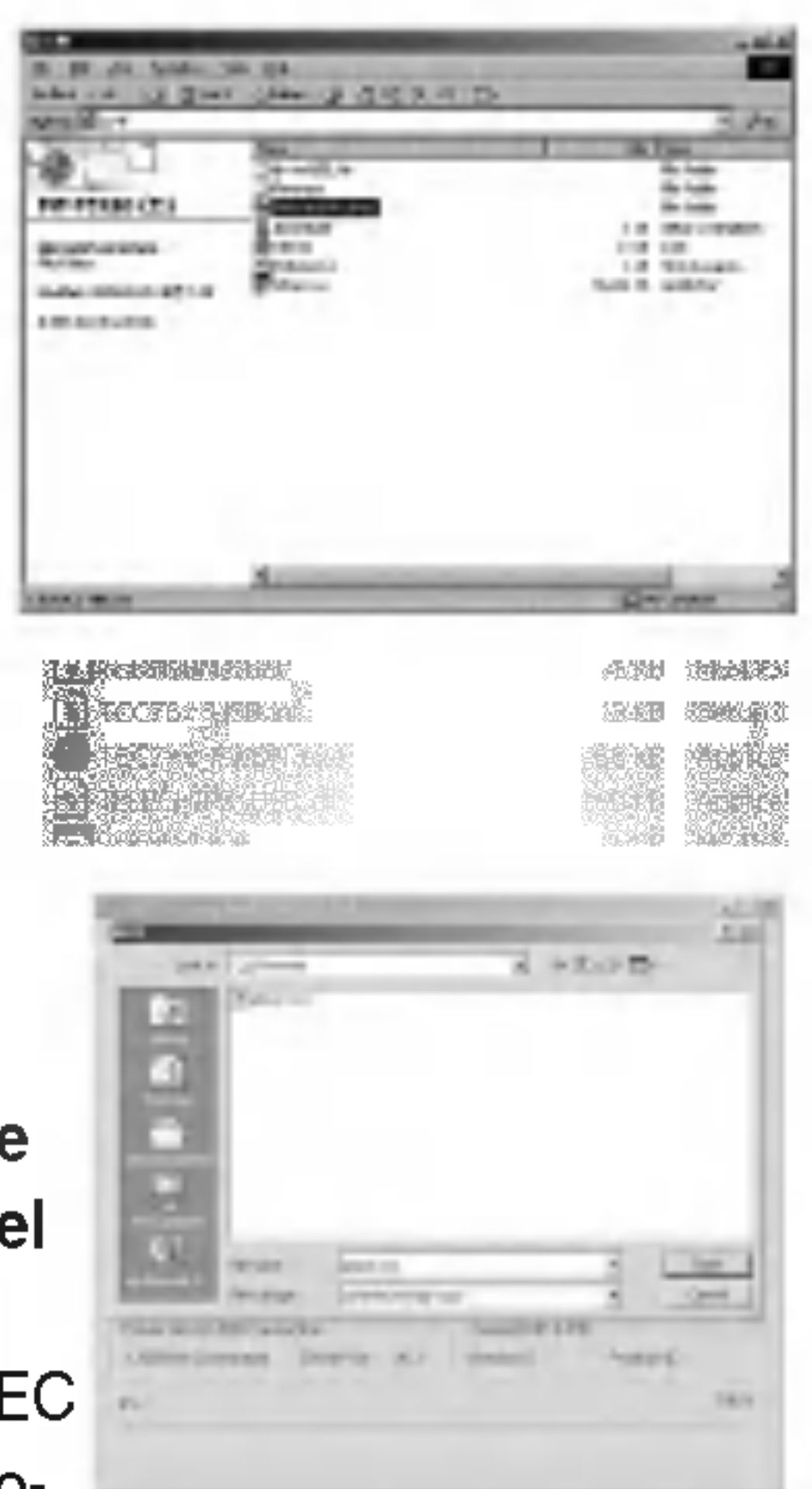

98/ME: install98Me.bat

5 Ejecute "TCC7xx\_FWDN.exe"

## 7 Apague el reproductor. Conecte su PC y reproductor mediante el cable USB.

## 8 Haga clic en "Escritura NOR (Write NOR)" 9 Si aparece el mensaje

- "Escritura flash NOR finalizada (NOR tlash write campleted)", desconecte el cable USB.
- 10 Desinstale el programa de recuperación. Haga doble clic sobre el archivo de desinstalación.
	- Windows 2000/XP: uninstall2000Xp.bat Windows 98/ME: uninstall98Me.bat

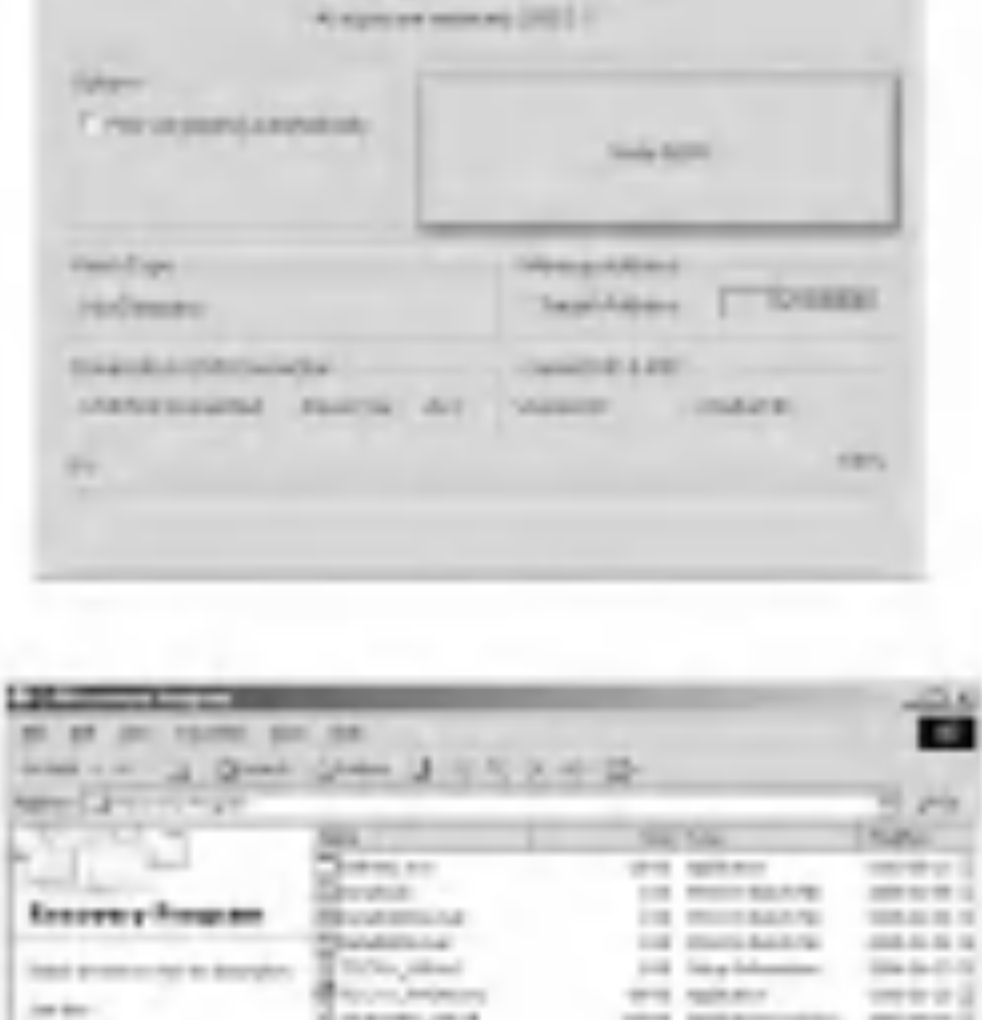

Holly Copyrights (in) and Theories

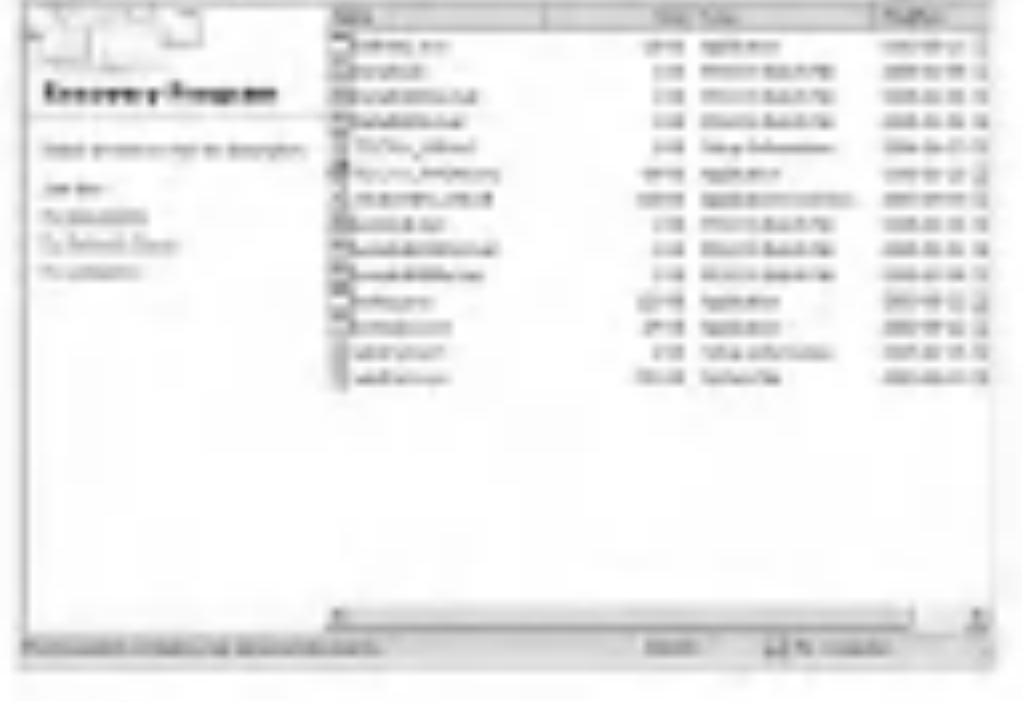

11 Presione la tecla "R" en su PC. Reinicie su PC a fin de completar la instalación.

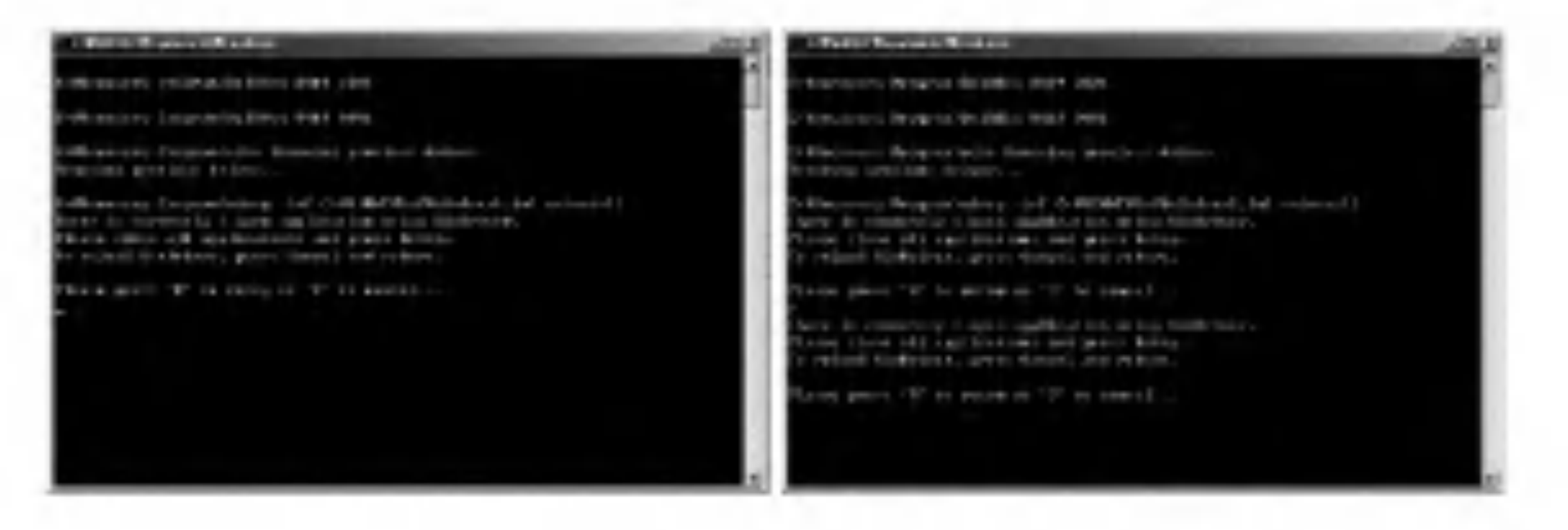

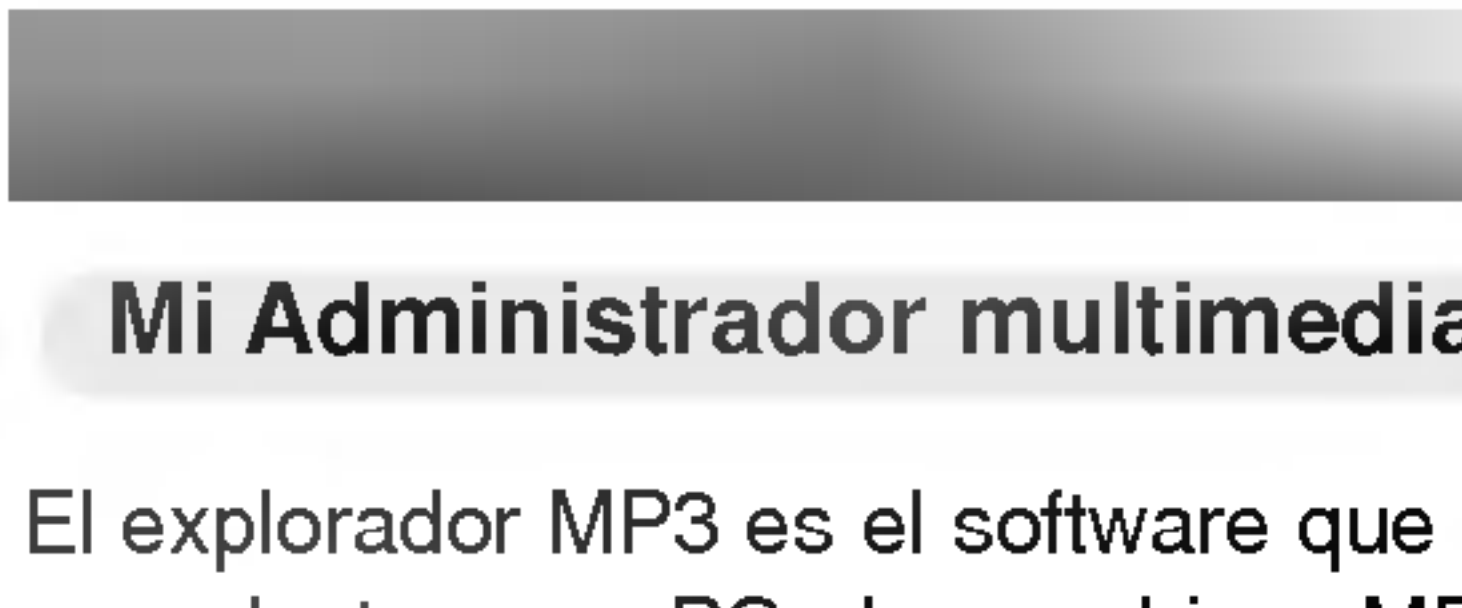

## Barra de MENÚ

Controlador de archivos de música

 $3$  Ventana de lista de archivos del PC

El explorador MP3 es el software que interacciona con el reproductor <sup>y</sup> un PC. Los archivos MP3 o cualquier archivo de datos pueden descargarse al reproductor o viceversa.

> ? La capacidad de la inestable memoria incorporada es inferior que la indicada, ya que el firmware interno también ocupa parte de la memoria.

4 Ventana de lista de archivos del reproductor MP3

 $\boldsymbol{5}$  Tiempo de reproducción

## $\boxdot$  Nota

1  $3<sup>2</sup>$ 

> ? Existe la posibilidad de visualizar diferentes ventanas de listas de archivos, en caso de desear reproducirlos en un cierto orden. Esto es debido a que Windows y el reproductor tienen sistemas diferentes.

## Mi Administrador multimedia

4

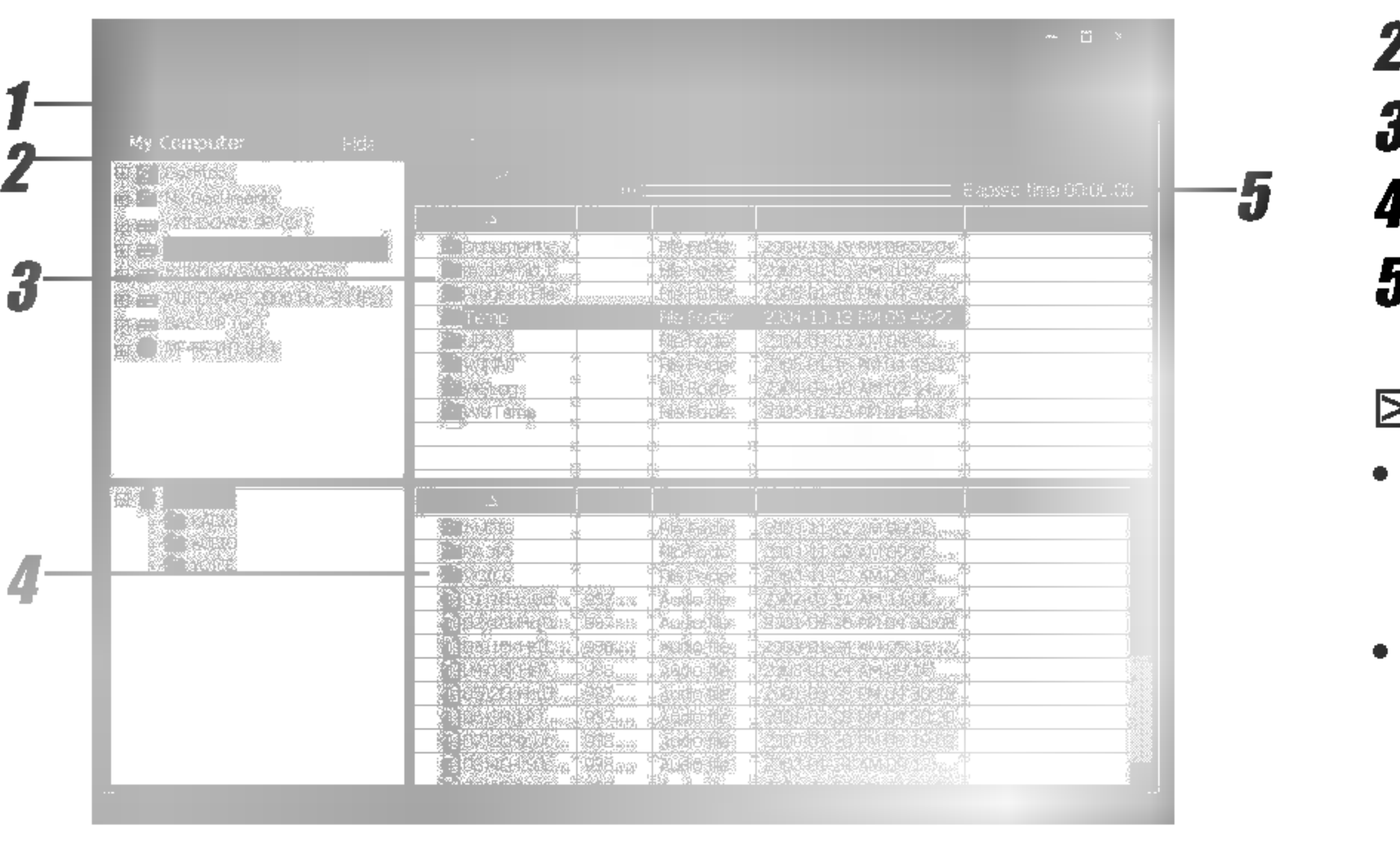

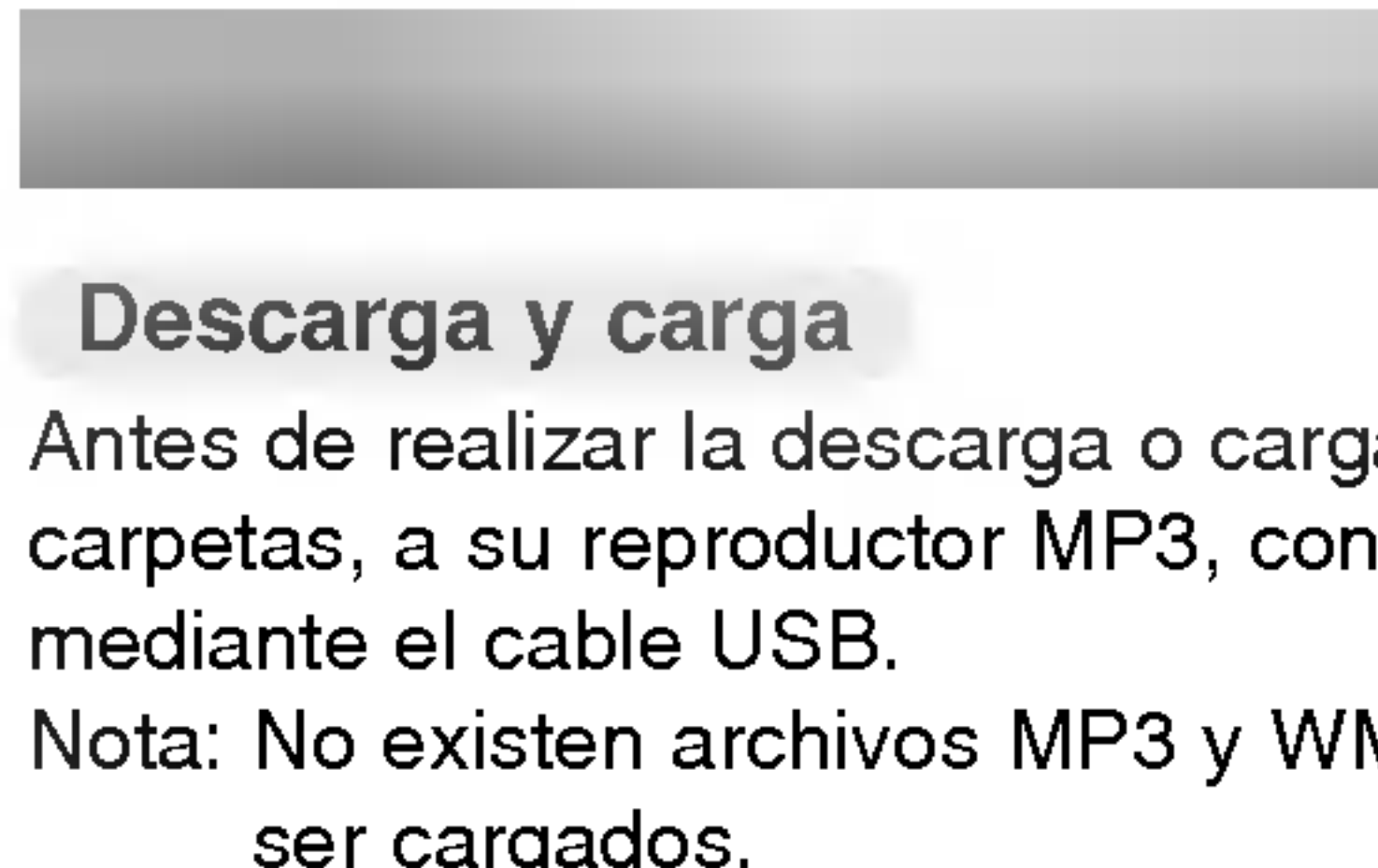

15

Antes de realizar la descarga o carga de archivos, o carpetas, a su reproductor MP3, conecte este último al PC mediante el cable USB.

## Seleccione el archivo o carpeta que desea descargar o cargar.

Nota: No existen archivos MP3 <sup>y</sup> WMA disponibles para ser cargados.

> El archivo o carpeta seleccionada inicia su carga o descarga y el archivo o carpeta que seleccione será eliminada.

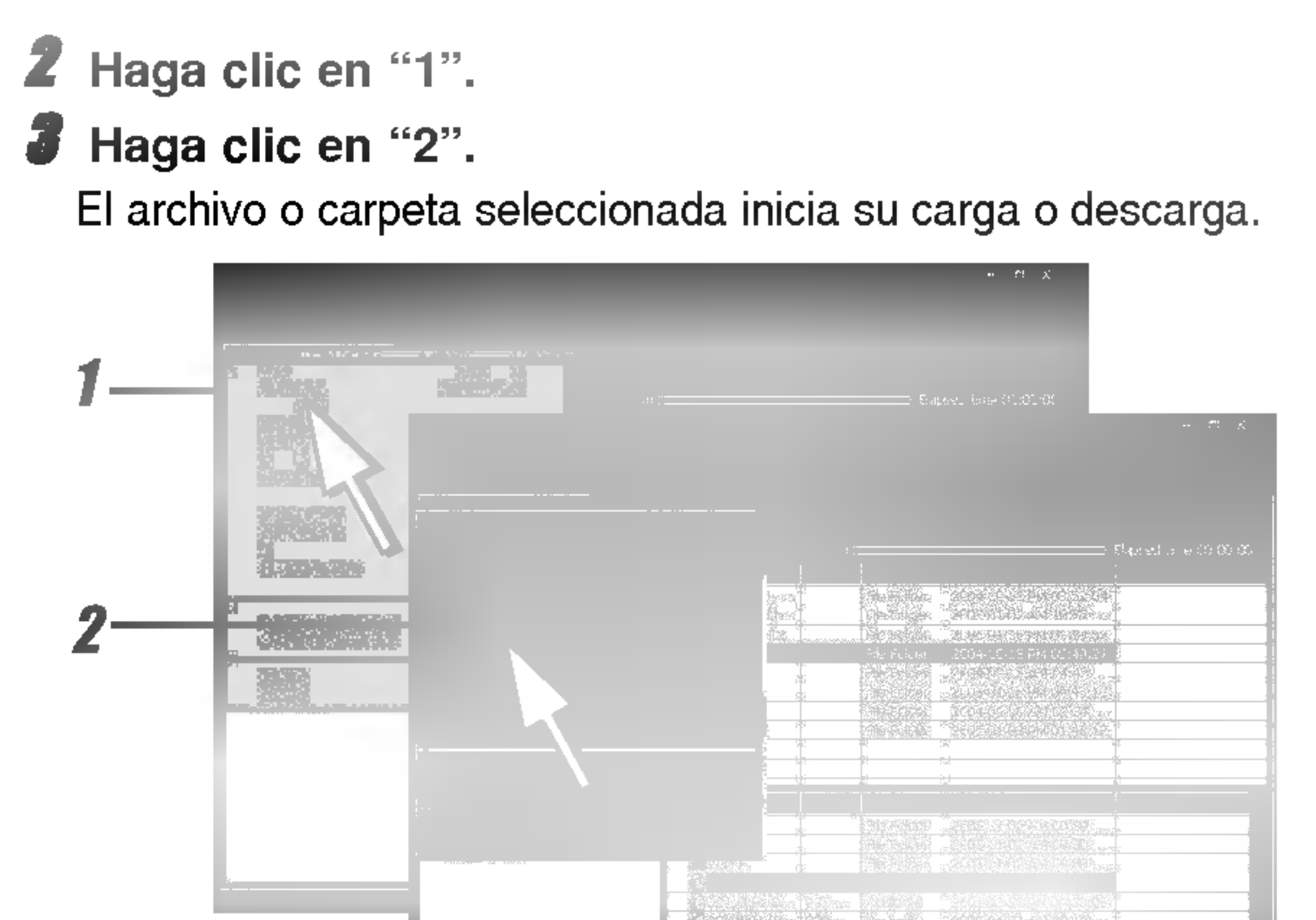

## 4 Haga clic en "3".  $\bar{\bm{5}}$  Haga clic en "4".

## Descarga y carga

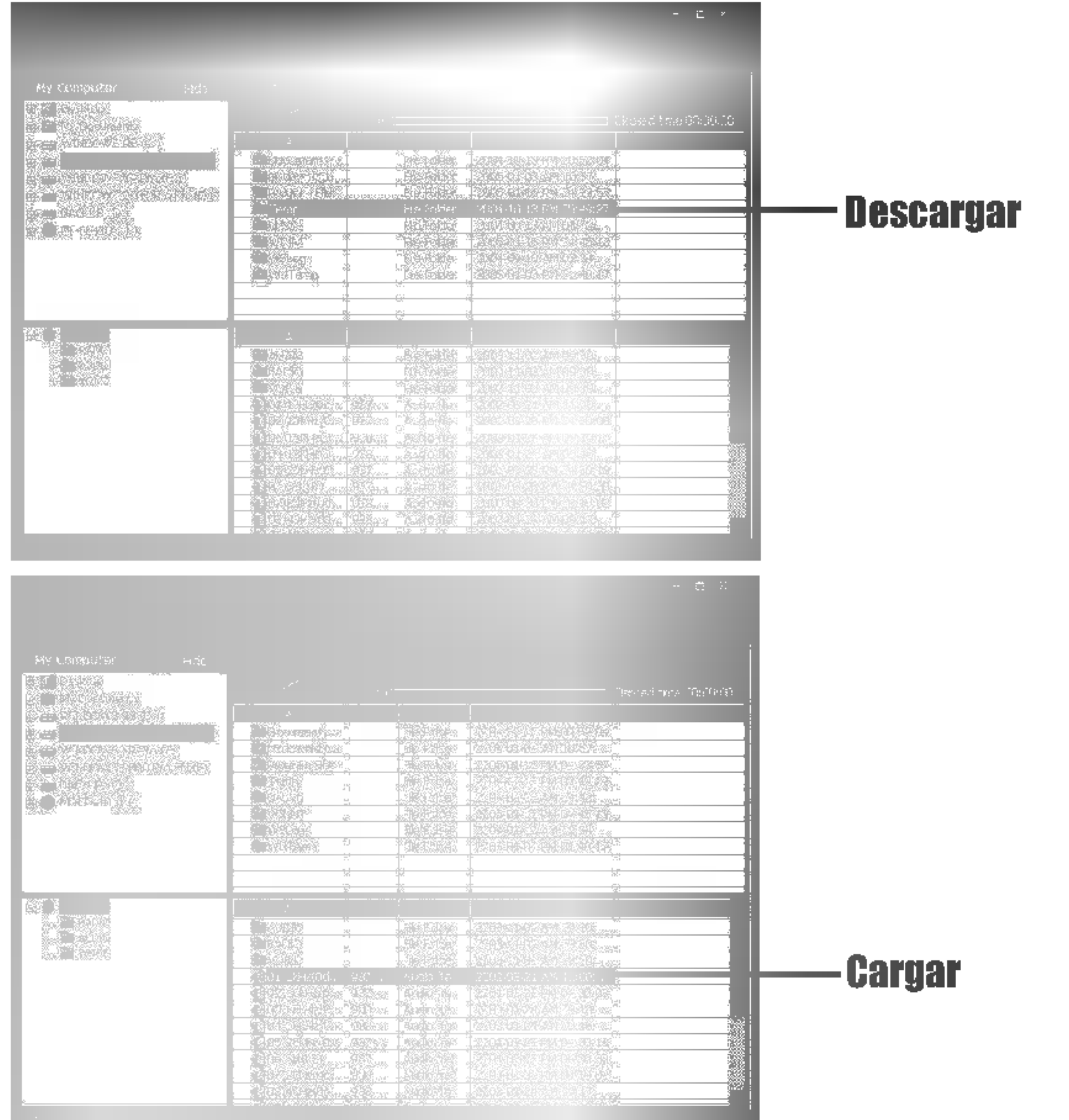

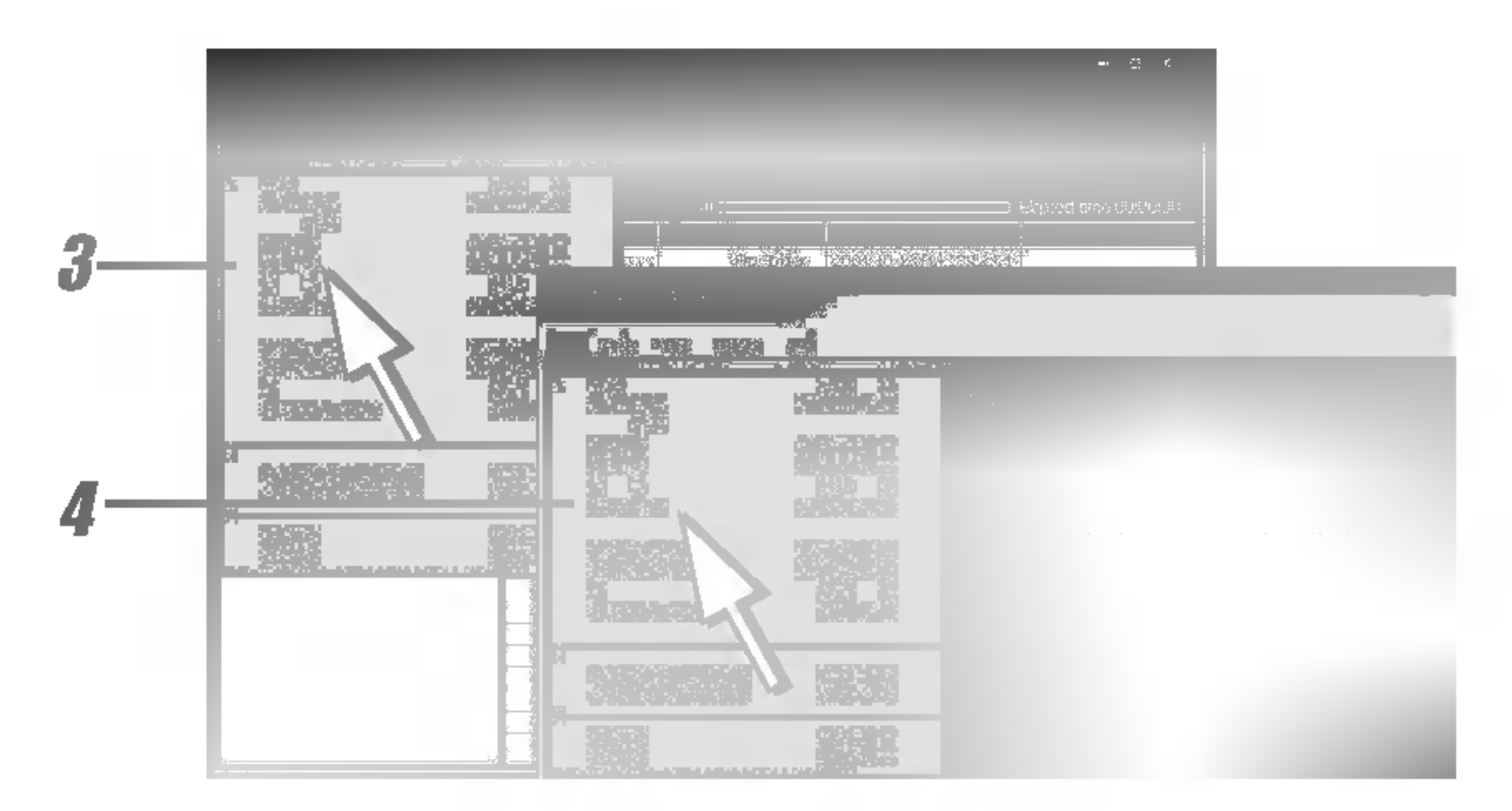

Uso del MP3 Explorer

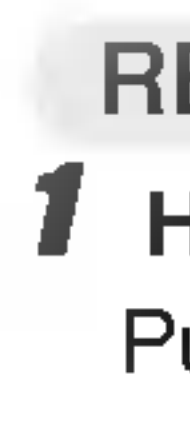

## Eliminación de archivo o carpeta

## Seleccione el archivo o carpeta a eliminar.

16

## 2 Haga clic en "1".

El archivo o carpeta seleccionada ha sido eliminada.

## <sup>1</sup> Haga clic en "1".

Puede cambiar el nombre del archivo o carpeta.

## <sup>1</sup> Haga clic en "1".

Puede crear una nueva carpeta en su PC, o en el reproductor.

<sup>1</sup> Haga clic en "1".

Este programa está cerrado.

## RENOMBRAR

## Nueva carpeta

## Salir

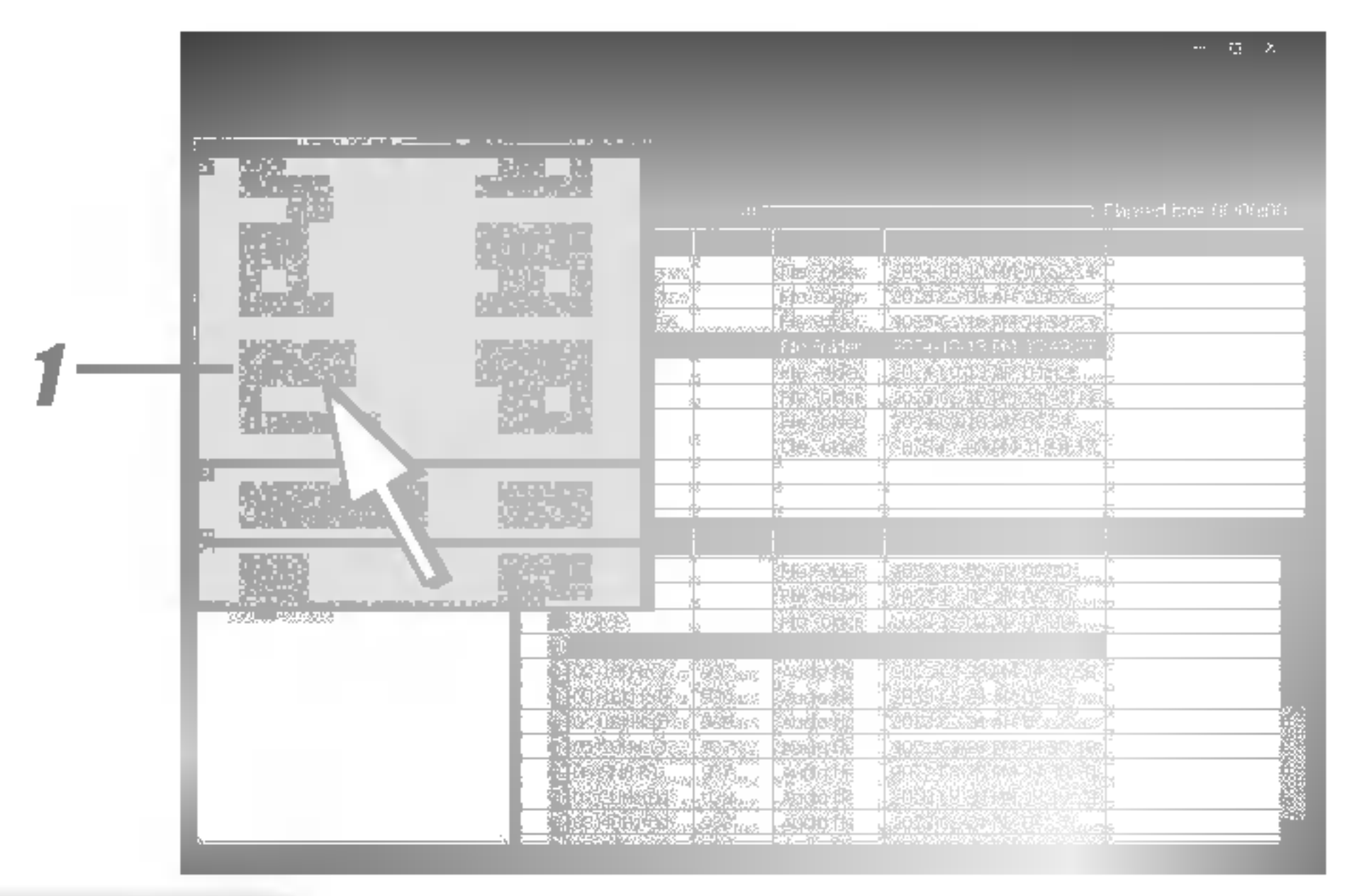

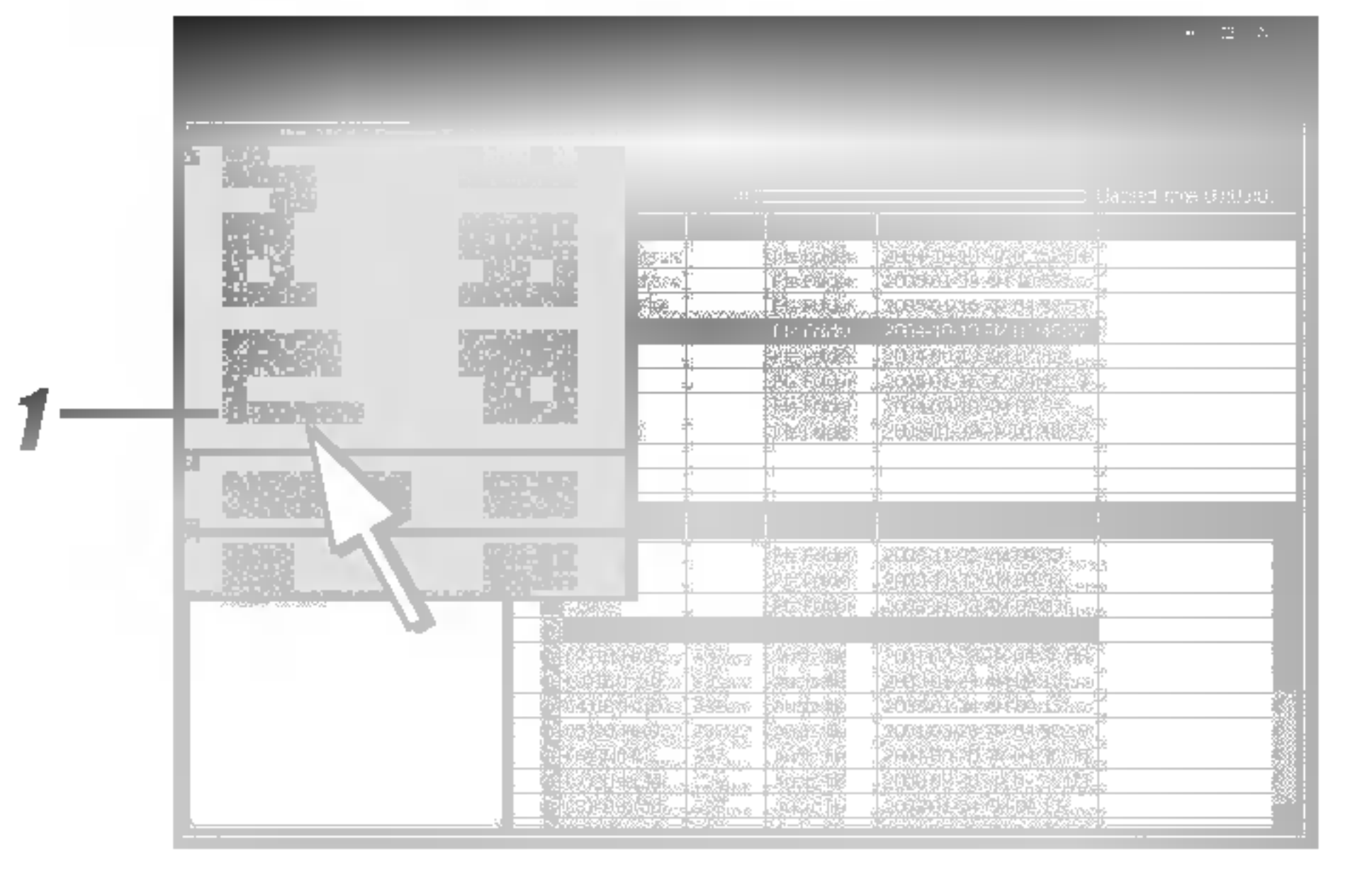

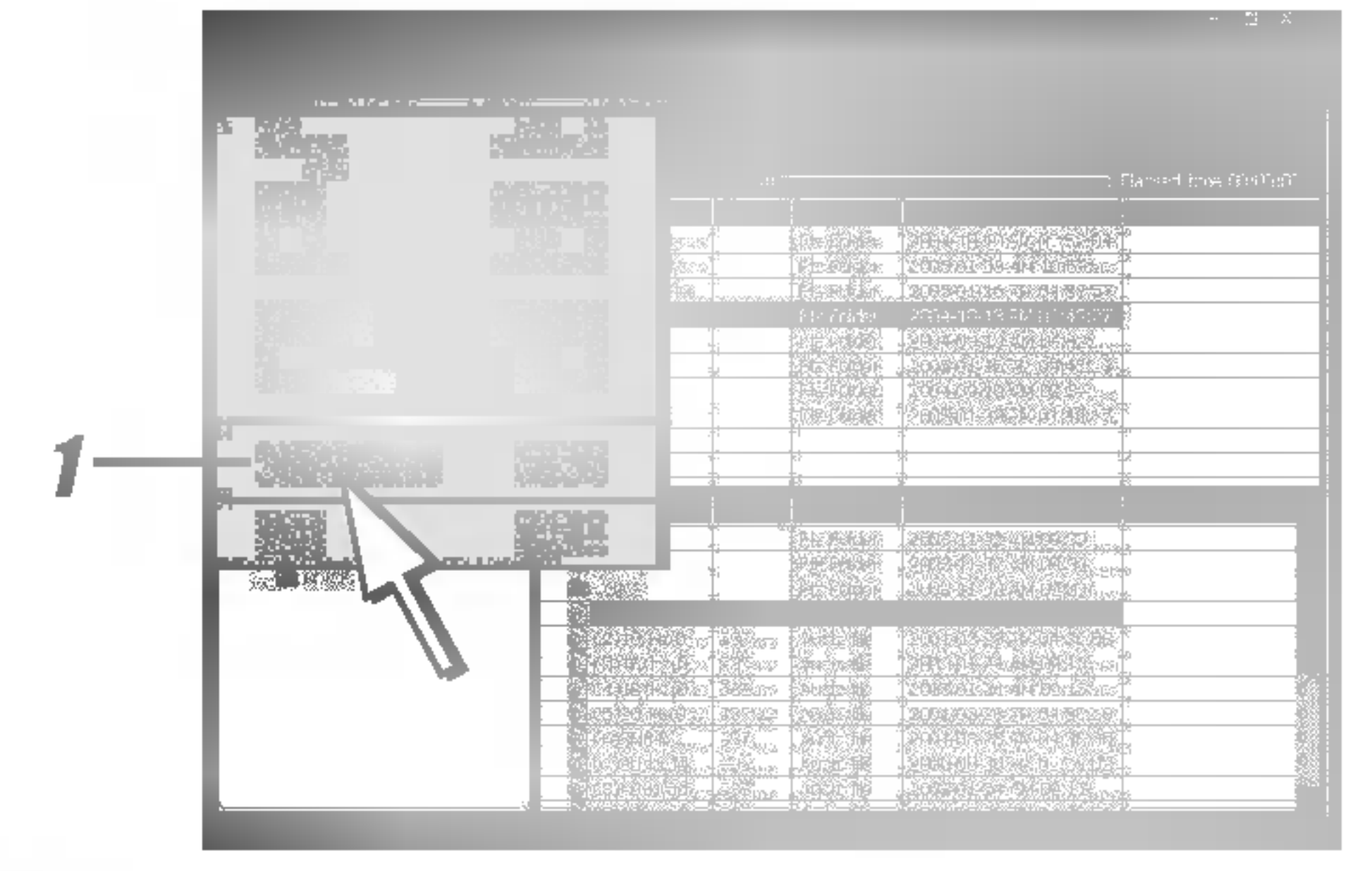

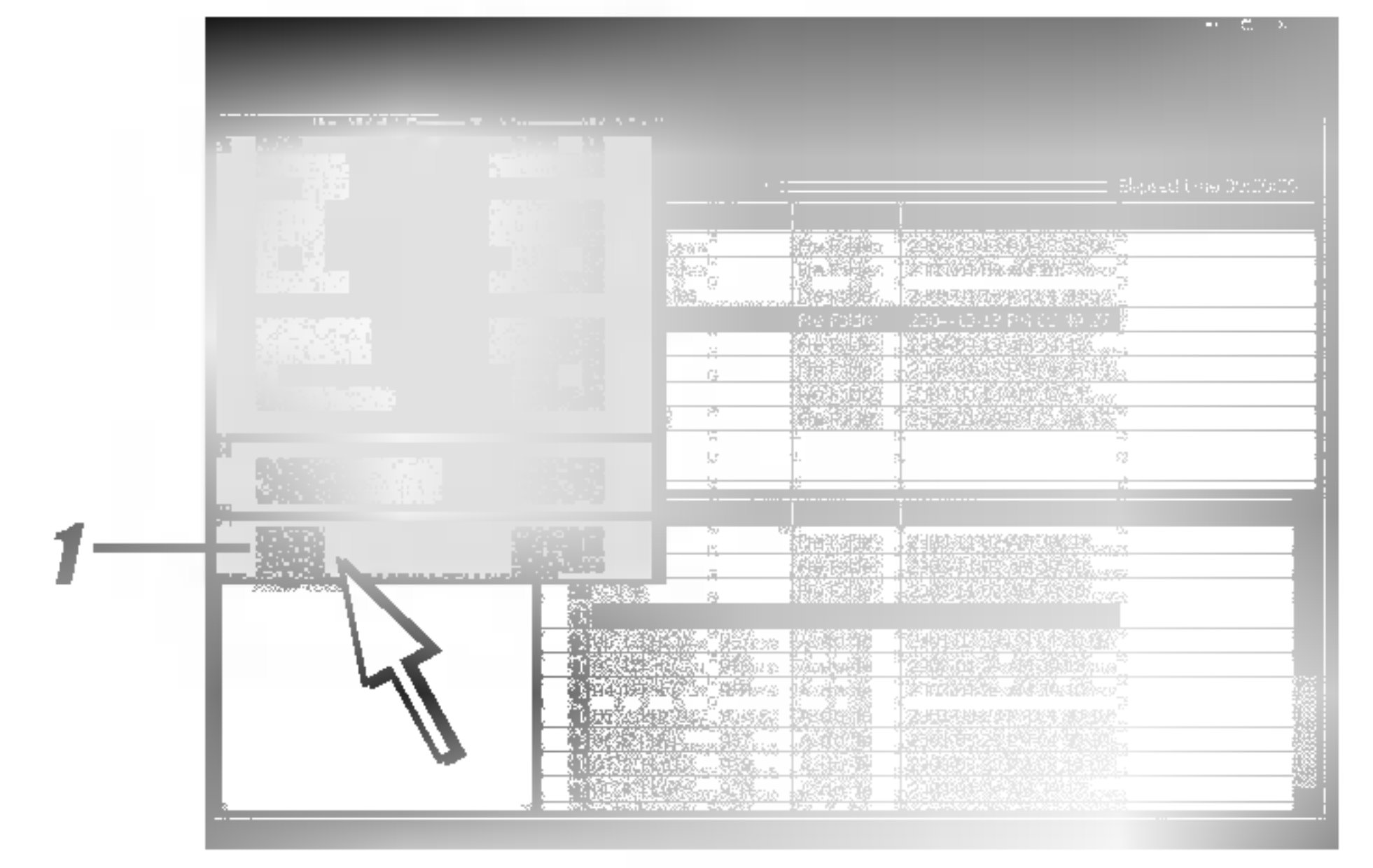

<u> The Communication of the Communication of the Communication of the Communication of the Communication of the Communication of the Communication of the Communication of the Communication of the Communication of the Commun</u>

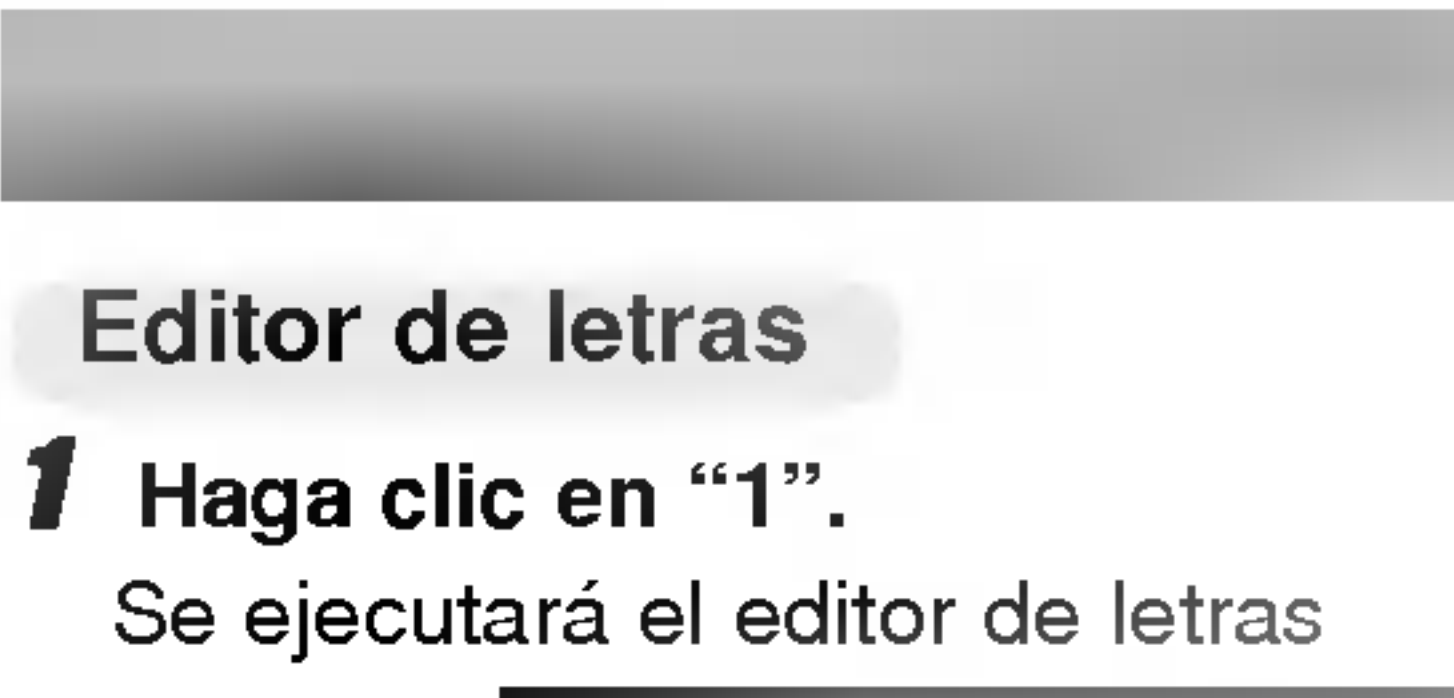

música.

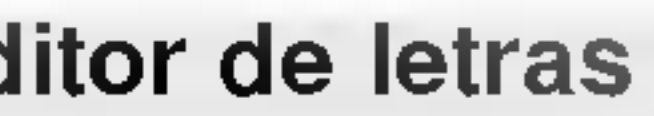

17

## Editor de letras and actualización del firmware

Este programa también permite a los usuarios reproducir archivos de música con letra creados por MediaSync. En el caso de los archivos de música sin letras, el usuario puede buscar la letra en Internet e insertarla en los archivos de

? Ejecute el editor de letras y presione F1. Aparecerá la Ayuda.

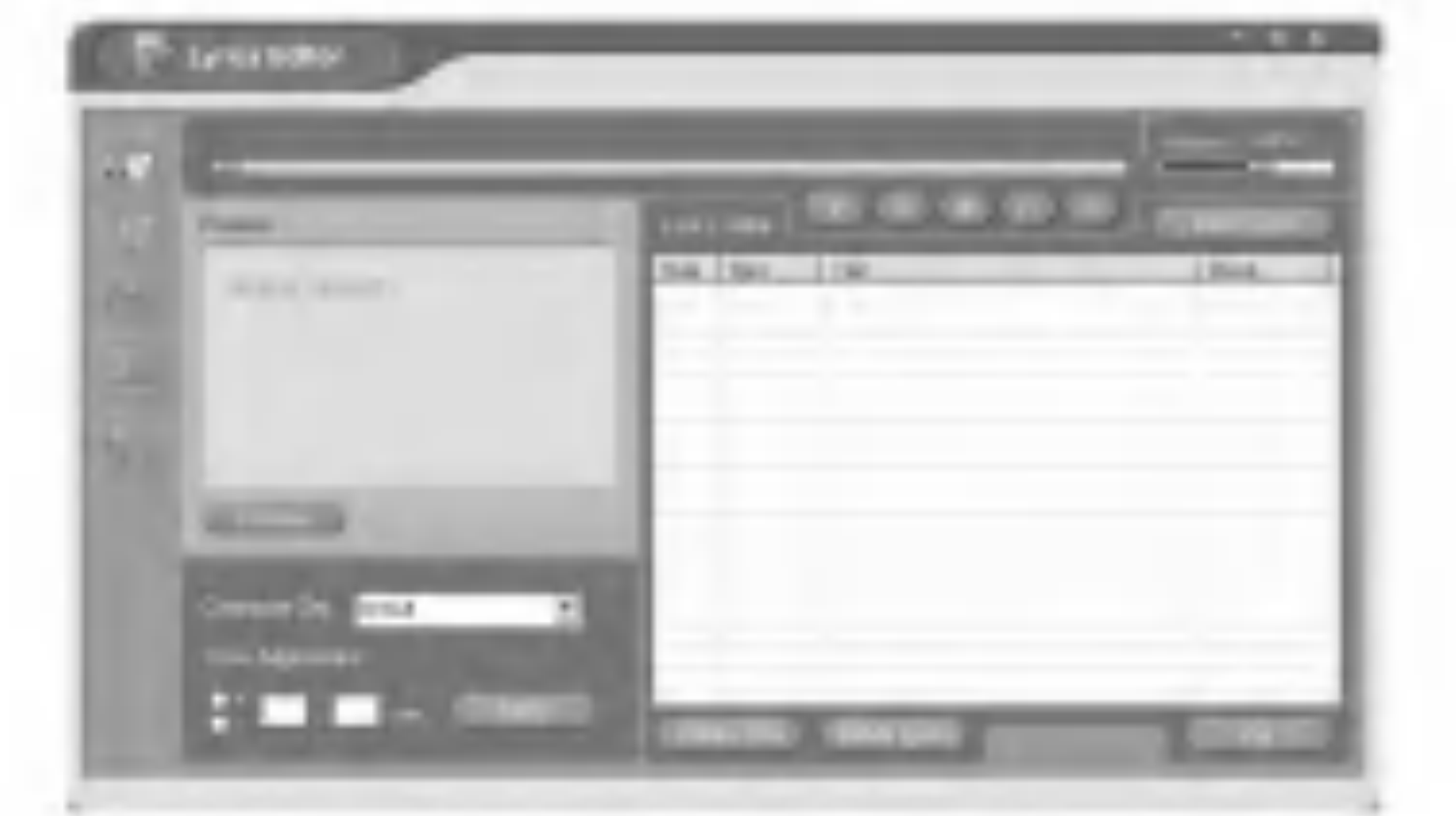

Consulte la página 11 antes de iniciar la actualización del firmware. Visite igualmente nuestro sitio Web (www.lge.com). Ahora podrá descargar los archivos de actualizacion del firmware (player.rom).

Haga clic en "1".

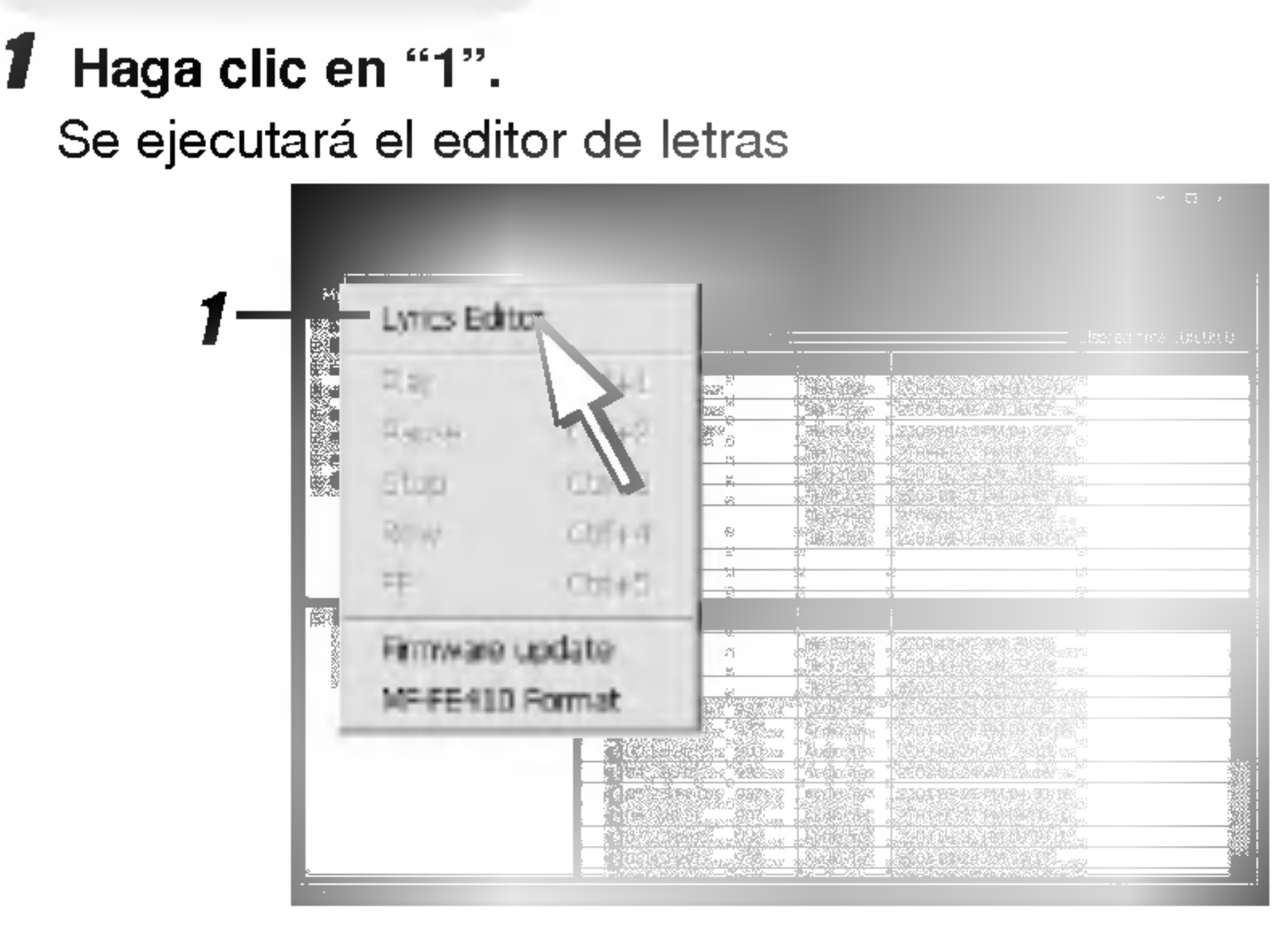

## 2 Haga clic en "2".

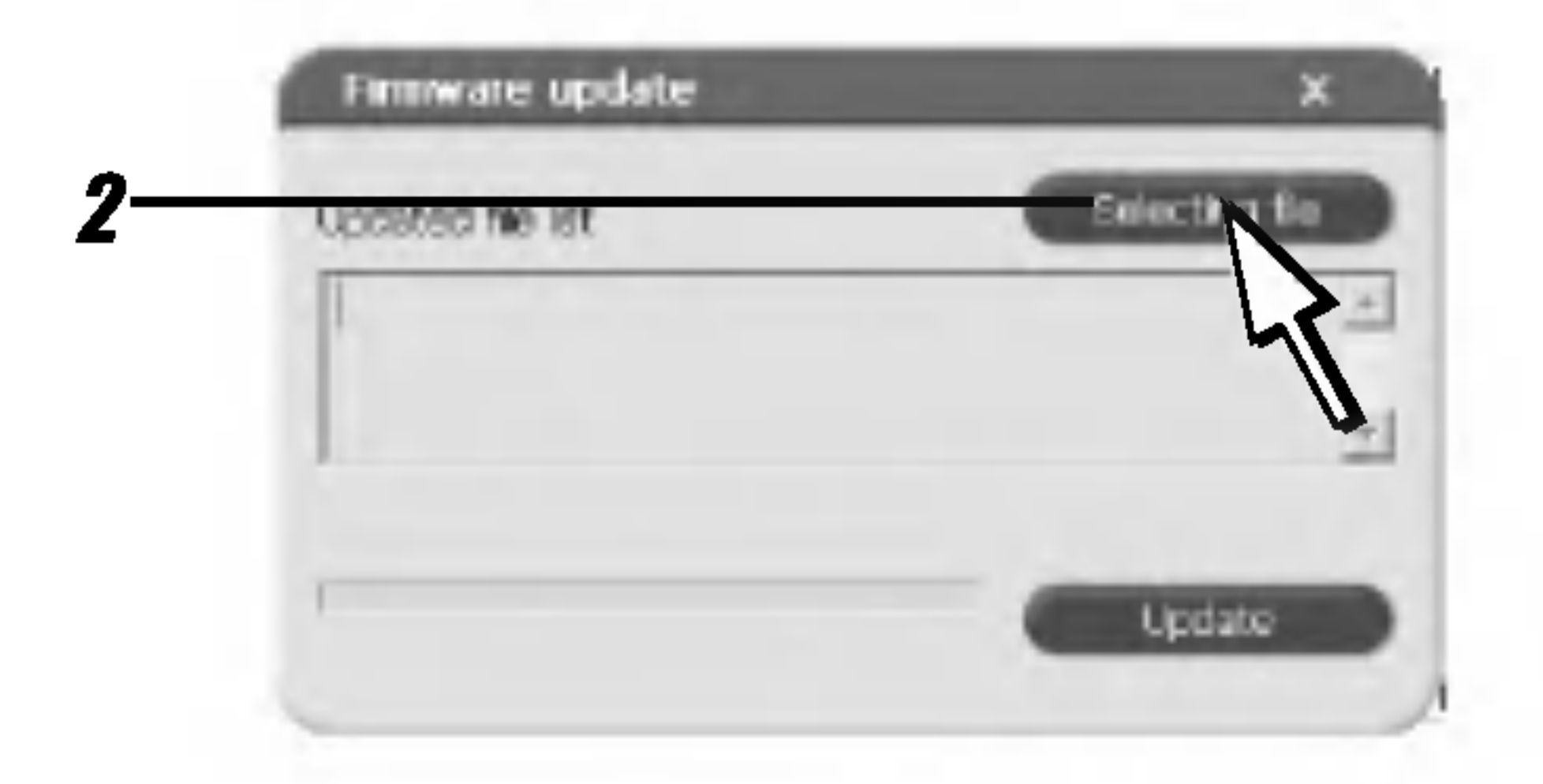

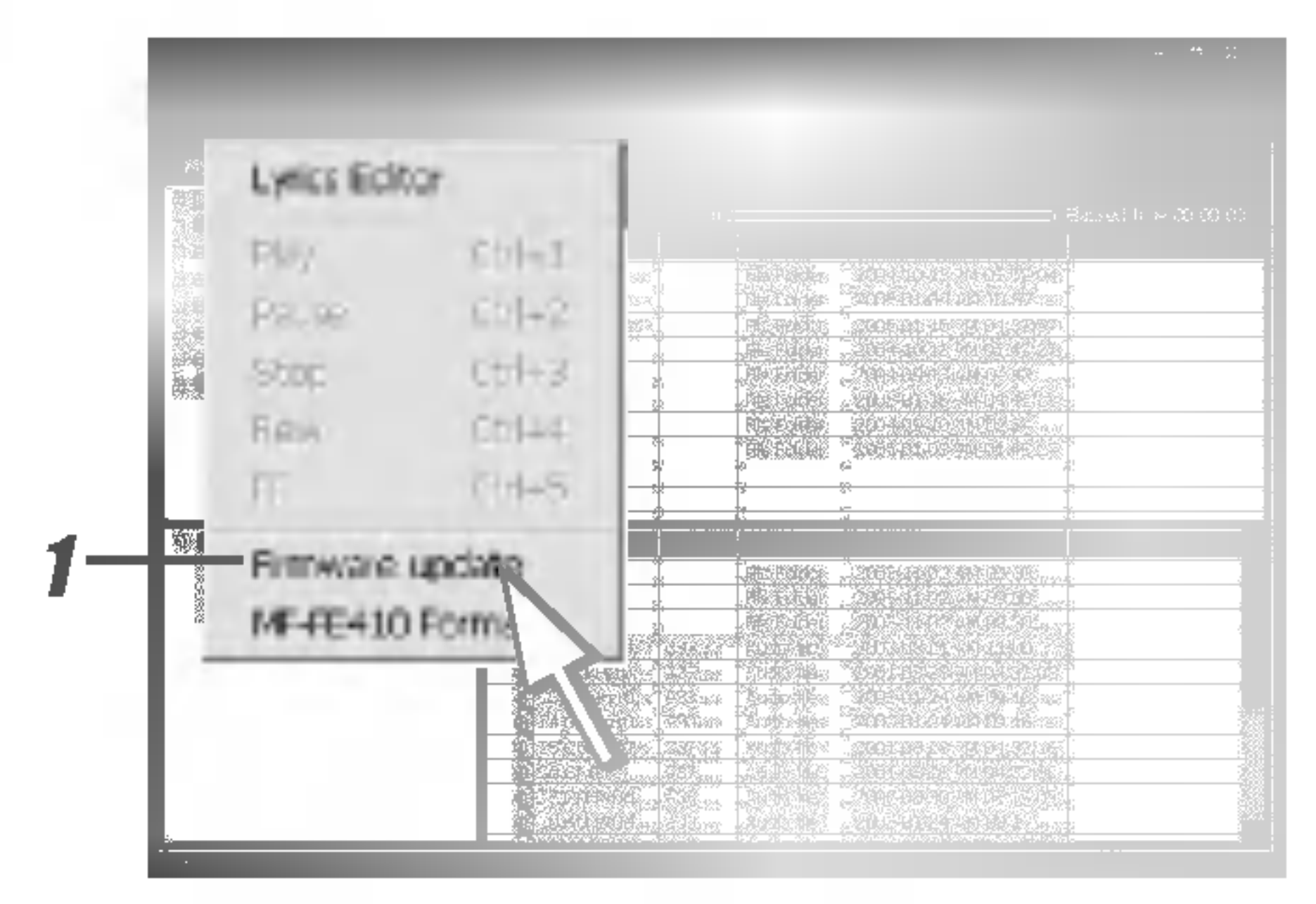

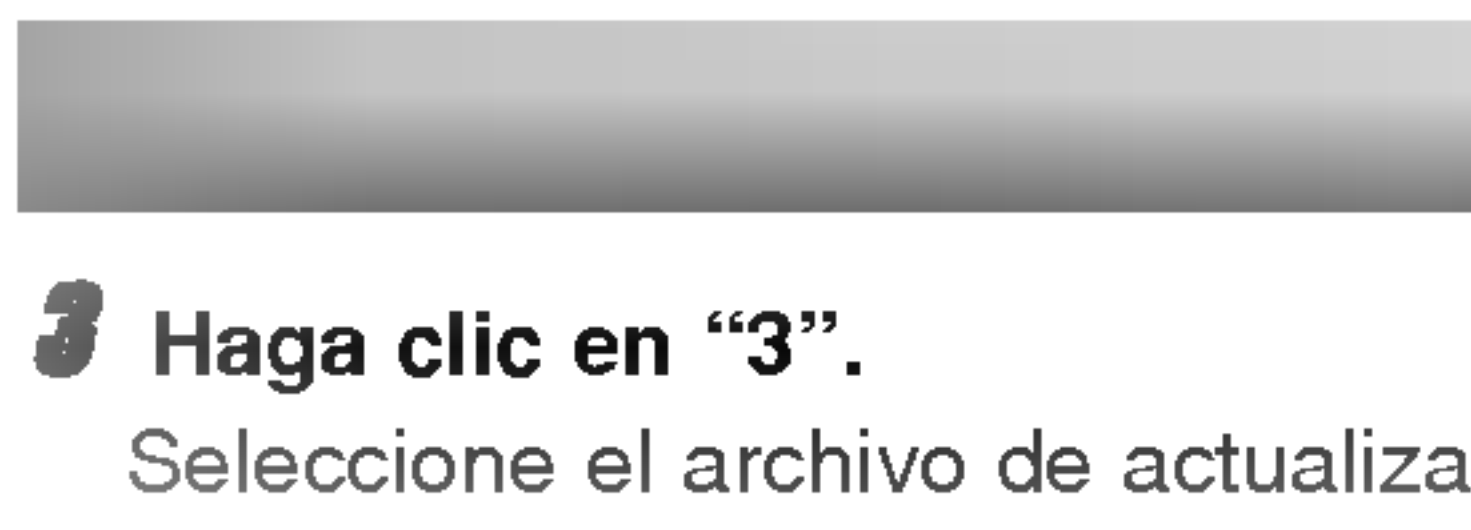

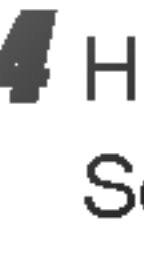

## 3 Haga clic en "3".

Seleccione el archivo de actualización del firmware.

Desconecte el cable USB. Reinicie el reproductor (Consulte la página 21-22)

## 5 Haga clic en "5".

La actualización del firmware ha finalizado.

## 6 Haga clic en "6".

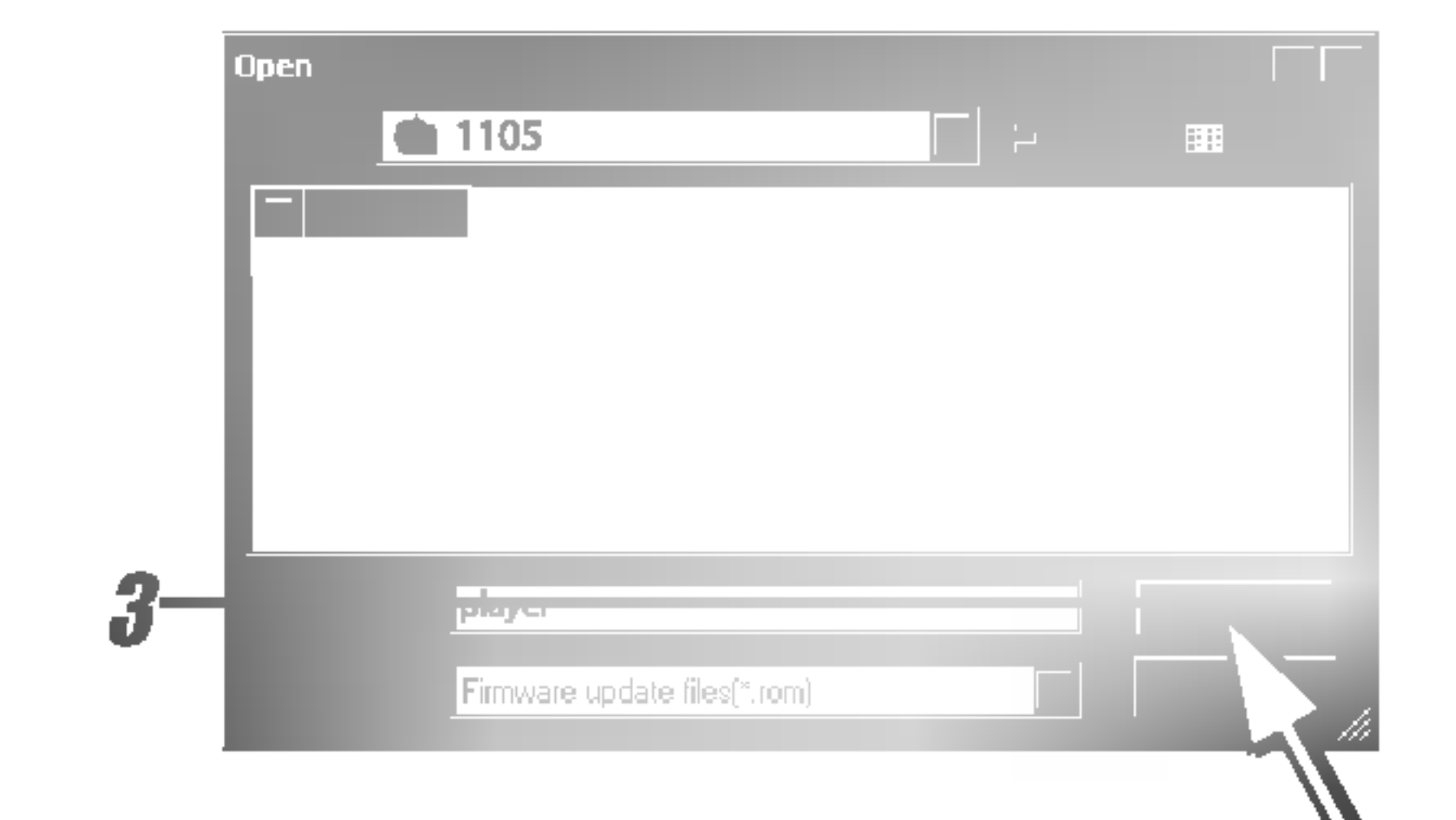

4 Haga clic en "4". Se ha iniciado la actualización del firmware.

![](_page_17_Picture_6.jpeg)

![](_page_17_Picture_10.jpeg)

![](_page_17_Picture_13.jpeg)

Uso del MP3 Explorer

- 
- 

Esta función eliminará todos los archivos existentes en la ventana de la lista de archivos del reproductor MP3.

## <sup>1</sup> Haga clic en "1".

## 2 Haga clic en "2".

Se ha iniciado el proceso de formato.

## 3 Haga clic en "3".

Se han eliminado todos los archivos y carpetas.

## $\boxdot$  Notas

· El reproductor no pasará al primer grado una vez haya terminado de formatearlo.

? Una vez finalizado tal proceso, las carpetas de RADIO, AUDIO VOICE no habrán sido eliminadas.

? Antes de formatear la memoria interna, conecte el cable USB al reproductor MP3 <sup>y</sup> al PC.

? No desconecte el cable USB mientras formatea o descarga archivos.

## Formatear la memoria

![](_page_18_Figure_16.jpeg)

![](_page_18_Picture_17.jpeg)

![](_page_19_Picture_0.jpeg)

Menú **AJUST** 

20

Puede configurar la opcion e "Iniciar carpeta" del Explorer MP3 mediante el menú de AJUSTE.

![](_page_19_Picture_212.jpeg)

## Juste de opciones y ajuste "Iniciar carpeta".

Este menú le prestará ayuda durante el funcionamiento del Explorer MP3 y le proporcionará información acerca del reproductor.

## VER Pantalla de configuración del Explorer MP3. Puede configurar la pantalla del Explorer MP3 mediante el menú VER. Menú VER 表現号 冷 ライ

Consulte el funcionamiento del Explorer MP3

## AJUSTE

## AYUDA

![](_page_19_Picture_13.jpeg)

## Conexión de auriculares

Conecte un extremo al puerto USB en la parte posterior (delantera) de su PC y después enchufe el otro extremo en el terminal de entrada/salida de datos de su reproductor.

## $\boxdot$  Notas

## Conexión a un ordenador El reproductor de MP3 admite la función conectar y reproducir. Los sistemas operativos posteriores a Windows 98SE podrán reconocer e instalar automáticamente el software sin necesidad de programas externos de instalación. Reproductor MP3 Cable USB តា<sup>ឡាច្រ</sup> **THE STATE OF STRAINING STATE** Puerto USB Puerto USB Compare ambos extremos del cable.

![](_page_20_Picture_0.jpeg)

![](_page_20_Picture_2.jpeg)

? El sistema operativo Windows 98SE requiere un programa externo de instalación. (Consulte la página 10-11) ? Los sistemas operativos previos no admiten la conexion al reproductor.

Conecte el conector de auriculares a su toma correspondiente.

![](_page_20_Picture_11.jpeg)

<sup>1</sup> Conecte un extremo al puerto USB en la parte posterior (o delantera) de su PC y después enchufe el otro extremo al conector USB de su reproductor MP3.

 $\Leftrightarrow$  La alimentación se activará incluso sin pilas.

El reproductor de MP3 estara en modo descarga.

![](_page_21_Figure_0.jpeg)

- 
- - -

## 2 Abra Windows Explorer en su PC.

El disco extraible aparecerá en Windows Explorer.

![](_page_21_Picture_12.jpeg)

**3** Seleccione el archivo que desea guardar, después arrástrelo y suéltelo entre el PC y el disco extraíble.

 $\bar{I}$  El icono retirada segura se encuentra en la bandeja del sistema, junto al reloj.

? No desconecte el cable USB durante la carga <sup>o</sup> descar-

Espere hasta obtener un mensaje indicando que puede desenchufar el dispositivo de forma segura antes de desconectar el cable USB.

- 2 Haga clic en el icono para extraer el reproductor del ordenador y seleccione el mensaje 'Desmontaje seguro'.
- **3** Obtendrá un mensaje indicando que ahora es seguro desconectar el reproductor.
- 4 Ahora puede continuar y desenchufar el cable USB del reproductor.
- $\Rightarrow$  Si el PC se apagara o el cable USB se desconectara durante la transferencia de datos, podria generar un error HDD en el reproductor.
- $\Rightarrow$  Si el nivel de la batería no fuera suficiente, la transmisión de datos podria no finalizar correctamente.

Un icono en la LCD indica el estado 'listo para descargar'. (Doble clic)

![](_page_22_Picture_0.jpeg)

<u> Alexandria de la contenta de la con</u>

## **Función Hold**

Presione el botón REPRODUCIR/PAUSA durante 2 segundos tras comprobar que Hold no está activado.

Esta función bloqueará la unidad principal para evitar su funcionamiento al presionar accidentalmente uno de sus botones.

Desactivela antes de iniciar el funcionamiento. Presione el interruptor Hold a fin de fijar la posición, el  $\mathbf{\hat{u}}$  'hold' aparecerá en la LCD y se desactivará el funcionamiento de todas las teclas. Presione el interruptor Hold en posicion de desbloqueo, el  $\mathbf \hat{\mathbf \Box}$  'hold' desaparecerá de la LCD y se reactivará el funcionamiento de todas las teclas.

Puede ajustar el volumen empujando JOG en la direccion del volumen (+/-). El nivel de volumen puede ajustarse en 40 niveles.

 $(MIN \leftrightarrow 01 \leftrightarrow ... \leftrightarrow 39 \leftrightarrow MAX)$ 

![](_page_22_Picture_13.jpeg)

## Encendido

Presione el botón REPRODUCIR/PAUSA durante 2 segundos tras comprobar que Hold no está activado.

## Apagado

![](_page_22_Figure_19.jpeg)

## Ajustar VOLUMEN

![](_page_22_Picture_14.jpeg)

Confirme el modo de audio tras conectar la alimentación. Presione el botón REPRODUCIR/PAUSA a fin de visualizar el tiempo de reproducción con nivel I/D e iniciar la reproducción.

![](_page_23_Picture_20.jpeg)

Mantenga presionado JOG en la dirección de REW/FF ( $(A \rightarrow A)$ ) para buscar y reproducir la sección deseada. Uso del avance o rebobinado rápido para la búsqueda de archivos

Una  $A(\widehat{A})$  intermitente aparecerá en la pantalla LCD.

![](_page_23_Picture_26.jpeg)

Presione de nuevo el botón A $\leftrightarrow$ B para finalizar las secciones marcadas. Aparecerá el indicador

 $(\alpha, \beta)$  y la sección marcada se reproducirá una y otra vez. Presione de nuevo el botón  $A \rightarrow B$  para cancelar la repetición.

anterior.

## Reproducción de archivos

Pausar archivos

Presione el botón REPRODUCIR/PAUSA durante la reproducción del archivo.

## Omitir el siguiente archivo (o anterior)

Empuje JOG en la dirección del FF( $\blacktriangleright$ ) para seleccionar el siguiente archivo. Empuje JOG en la dirección del REW ( $\blacktriangleleft$ ) para seleccionar el archivo

## Volver al inicio del archivo actual

Empuje JOG en la dirección del REW (K44) durante la reproducción del archivo.

 $\Rightarrow$  Si los tiempos de reproducción se encuentra en menos de 5 segundos, ésta función no será operativa.

![](_page_23_Figure_19.jpeg)

## Seleccion de secciones a repetir

Presione el botón A $\leftrightarrow$ B durante la reproducción para iniciar la marcación.

![](_page_24_Picture_644.jpeg)

![](_page_24_Picture_645.jpeg)

## **Función marcador**

Si configura la función Marcador durante la reproducción de archivos, podrá buscar automáticamente el punto de configuración de la pista.

Seleccione el punto de configuración que desee durante la reproducción de archivos, mantenga presionado el botón  $A \rightarrow B$  (B.MARK) durante 2 segundos<mark>.</mark><br>"<sup>CCI" anarc</sup>

![](_page_24_Picture_7.jpeg)

"CD" aparecerá en la LCD.

- Presione brevemente una vez el botón  $A \rightarrow B$ (B.MARK) durante la reproduccion de otros archivos. Automáticamente, el reproductor buscará y reproducirá el archivo desde el punto de configuración.
- Presione el botón A $\leftrightarrow$ B (B.MARK) durante 2 segundos para cancelar la función Marcador. "CD" desaparecerá de la LCD.

## **a** Nota

El punto de configuración Marcador no se eliminará incluso si APAGA el equipo, pero se cancelará al conectarlo al cable USB o al eliminar el archivo actual.

<u> Alexandria de la conte</u>

![](_page_24_Picture_646.jpeg)

![](_page_25_Figure_0.jpeg)

<u> Alexandria de la contentación de la contentación de la contentación de la contentación de la contentación de l</u>

![](_page_25_Picture_15.jpeg)

## Examinar Configuración del menú

<sup>1</sup> Presione JOG una vez para visualizar el archivo o carpeta.

 $2$  Seleccione, mediante JOG, el archi-

vo o carpeta que desea reproducir.

 $\Rightarrow$  El archivo o carpeta aparecerá en la ventana de visualización.

⇔ Si selecciona la carpeta deseada empujando JOG hacia la derecha, se desplazará a las subcarpetas o archivos en la carpeta actual.  $\div$  **Empuje JOG hacia la izquierda para** cancelar la función o desplazarse a una carpeta superior.

3 Presione REPRODUCIR/PAUSA.  $\div$  **Se reproducirá el archivo seleccionado.** 

☆ Empuje JOG hacia la izquierda para cancelar la función. g No puede eliminar carpetas en esta funcion.

![](_page_25_Picture_13.jpeg)

![](_page_25_Picture_14.jpeg)

- 3 Puede obtener descripciones detalladas de los submenús en la sección de funciones (consulte las paginas 27-29).
- 4 Presione una vez JOG para confirmar la selección del menú y visualizar el submenú.

![](_page_25_Picture_22.jpeg)

 Presione JOG en modo de parada. Seleccione el archivo que desee eliminar. Mantenga presionado JOG y presione también REPRODUCIR/PAUSA.

> [ Delete File ] **MUSIC 001. mp3 NO: 144**  $YES:  $||$$

- 5 Seleccione el submenú deseado mediante JOG.
- **6** Presione JOG para guardar la selección.
- ☆ Empuje JOG hacia la izquierda para cancelar la función.  $\phi$  El funcionamiento será cancelado automáticamente si no presiona ninguna tecla en 20 segundos.

<u> Alexandria de la contentación de la contentación de la contentación de la contentación de la contentación de l</u>

- <sup>1</sup> Mantenga presionado JOG para visualizar el menú del modo en que se encuentra.
- **Z** Seleccione el menú deseado mediante JOG.

![](_page_25_Picture_19.jpeg)

## Eliminar archivos

![](_page_26_Picture_0.jpeg)

![](_page_26_Picture_2.jpeg)

- 
- 
- 

<u> Andreas Andreas Andreas Andreas Andreas Andreas Andreas Andreas Andreas Andreas Andreas Andreas Andreas Andreas Andreas Andreas Andreas Andreas Andreas Andreas Andreas Andreas Andreas Andreas Andreas Andreas Andreas Andr</u>

27

- X-LIVE : Powerful realism with strong sound quality.<br>  $\Leftrightarrow$  Se admiten las opciones
- 
- FLAT/ROCK/JAZZ/CLASSIC/POP/USUARIO.
- g La seleccion debera confirmarse presionando JOG de nuevo. De lo contrario el funcionamiento seria cancelado.
- g Puede seleccionar X-LIVE ENCENDIDO o APAGADO en modo X-LIVE.
- $\Rightarrow$  Las opciones del ecualizados pueden modificarse durante la reproducción.
- e durante la reproducción.<br>⇔ La LCD mostrará el modo en que se encuentra el equipo. ⇔ La LUD mostrara er mouo en que se encuentra er equipo<br>⇔ Cuando seleccione X-LIVE ENCENDIDO y después el
- ecualizador causará su cancelación.

## Seleccionar el ajuste de grabación

- ? FLAT: sin control del ecualizador.
- ROCK: para lograr una mejor interpretación del ritmo. • JAZZ: para lograr una mejor interpretación de la voz e instrumentos.
- CLASSIC: para interpretaciones más delicadas.

![](_page_26_Figure_8.jpeg)

## Configuración de SONIDO

- POP: para mejorar interpretaciones con fuertes bajos y agudos.
- ? USUARIO: Seleccione usuario <sup>y</sup> establezca el nivel de bajos <sup>y</sup> agudos. (50 Hz, 200 Hz, <sup>1</sup> KHz, 3 KHz, 14 KHz) puede ajustarse de +2dB a -12dB
- ENTRADA: Puede seleccionar el modo de grabación (ENTRADA DE LINEA <sup>o</sup> MIC.) • SINCR. CD: Cuando grabe un CD mediante ENTRADA DE
- LÍNEA, se grabarán todos los ARCHIVOS ? CONFIGURAR LA GRAB. MP3: Puede ajustar la calidad . asas ajasia: ia saliada<br>del sonido de grabación<br>mediante ENTRADA DE LINEA, RADIO FM o VOZ

![](_page_26_Figure_10.jpeg)

![](_page_26_Figure_24.jpeg)

• LUZ DE FONDO: Siempre que presione cualquier botón, la LCD se iluminará. Esta función puede configurar el tiempo de brillo visualizado en la LCD.

APAGADO  $\leftrightarrow$  10 seg.  $\leftrightarrow$  30 seg.  $\leftrightarrow$  1 min.  $\leftrightarrow$  3 min.

• CONTRASTE: Esta función puede ajustar la iluminación u oscuridad de la LCD.

### $00 \leftrightarrow 01 \leftrightarrow ... \leftrightarrow 14 \leftrightarrow 15$

· SINCR. DE MEDIOS: La pantalla de visualización mostrará las letras de los archivos MP3.

• VELOCIDAD DE DESPLAZAMIENTO: Esta función ajusta la velocidad de transferencia de la información del archivo a la LCD.

### OFF  $\leftrightarrow$  1X  $\leftrightarrow$  2X $\leftrightarrow$  4X

- ID3: La información (título, artista o álbum) referente al archivo MP3 o WMA se mostrará en la ventana de visualización.
- g Aumentar el tiempo de la luz de fondo reduce la vida de la bateria.

![](_page_27_Picture_0.jpeg)

![](_page_27_Picture_1.jpeg)

![](_page_27_Figure_2.jpeg)

? IDIOMA: Puede seleccionar el idioma deseado.

한글(Hungul) ENGLISH 日本語 中文简体 繁體中文 Pycckul FRANÇAIS

![](_page_28_Picture_0.jpeg)

![](_page_28_Picture_1.jpeg)

![](_page_28_Figure_5.jpeg)

- $>$  Únicamente se admite la introducción por ENTRADA DE LÍNEA. (Utilice el modo Grabación para ENTRADA DE LÍNEA).
- Sólo se admitirá un máximo de 999 archivos con nombres arbitrarios.
- > Cuando SINCR. de CD esté encendida el reproductor detectará la entrada de sonido de la introducción por ENTRADA DE LÍNEA y reconocerá los espacios vacíos entre pistas para salvar éstas por separado, como archivos individuales.
- » Una vez iniciada la grabación el nivel de volumen cambiará automáticamente al nivel por defecto.
- $\triangleright$  Cuando la grabación esté lista para iniciarse, usted podrá grabar a un nivel óptimo si ajusta el nivel de volumen y pasar este a un nivel de volumen normal para la reproducción.

## Pausar la grabación Presione el botón REPRODUCIR/PAUSA. Cesar la grabación Presione el botón REC.

![](_page_29_Figure_0.jpeg)

![](_page_29_Picture_489.jpeg)

![](_page_29_Picture_490.jpeg)

![](_page_30_Picture_0.jpeg)

- 
- 
- 
- 
- 
- 
- 

## Grabación de voz

### **⊠Notas**

<sup>1</sup> Presione el boton REC.

☆ La grabación está preparada.

2 Presione de nuevo el boton REC. Inicie la grabacion de voz en el micrófono (MIC) de la unidad principal.

![](_page_30_Picture_12.jpeg)

La grabación de voz ha finalizado, guárdela en la carpeta de VOZ.

## **⊠Notas**

3 Presione el boton REC <sup>a</sup> fin de cesar la grabacion de voz.

? Si la potencia de la bateria fuera insuficiente para alcanzar el tiempo de desconexion fijado, este reproductor guardará automáticamente los archivos durante la

grabación y se apagará.

? Los archivos grabados se almacenan como V001.MP3, V002.MP3, V003.MP3.... en orden.

• Si el mensaje "MEMORIA LLENA" aparece en la pantalla LCD, volverá al modo anterior.

• BPS: Al codificar música en un archivo MP3, podrá seleccionar una de las siguientes tasas de bits

• Una tasa de bits más elevada incrementa la calidad pero reduce el tiempo de reproducción.

? Guardado en cada carpeta en el caso de grabacion de VOZ, LINEA y FM.

![](_page_30_Picture_714.jpeg)

**Z** Empuje JOG hacia izquierda o derecha hasta sintonizar la emisora deseada.

![](_page_31_Picture_11.jpeg)

### Sintonización manual

Empuje JOG repetidamente hacia derecha <sup>o</sup>

## Sintonización automática

![](_page_31_Picture_15.jpeg)

**SEARCHING** 98.10MHz

![](_page_31_Picture_17.jpeg)

## **FM RADIO**

![](_page_31_Picture_0.jpeg)

![](_page_31_Picture_1.jpeg)

![](_page_31_Picture_2.jpeg)

## $\Box$ Notas

- 
- 
- 

<u> Andreas Andreas Andreas Andreas Andreas Andreas Andreas Andreas Andreas Andreas Andreas Andreas Andreas Andreas Andreas Andreas Andreas Andreas Andreas Andreas Andreas Andreas Andreas Andreas Andreas Andreas Andreas Andr</u>

Mantenga inclinado hacia derecha o izquierda.

Explora automaticamente y pasa a la siguiente emisora disponible.

 $\Box$ 

? Si escucha la radio FM, inserte los auriculares en la toma correspondiente. Los auriculares forman parte de la antena.

• Si presiona el botón REPRODUCIR/PAUSA durante la recepción de radio FM silenciará el sonido.

• La función del ecualizador no funcionará en modo FM.

- ⇒ Si no salva la memoria antes de reiniciar la memoria automática la eliminará
- g Presione REPRODUCIR/PAUSA <sup>o</sup> JOG para cancelar

## Grabación de radio

## Presione el botón REC durante la recepción de FM.

- $\Rightarrow$  La grabación está preparada.
- Presione de nuevo el botón REC.

![](_page_31_Picture_36.jpeg)

## • Presione de nuevo el botón REC a fin de cesar la grabación.

La grabación de radio ha finalizado.

## $\Box$ Notas

![](_page_31_Picture_24.jpeg)

## Memoria automática

- Los archivos grabados se almacenarán como F001.MP3, F002.MP3, F003.MP3.... en orden.
- Si el mensaje "MEMORIA LLENA" aparece en la pantalla LCD, volverá al modo anterior.
- Si se encuentra en un área de baja sensibilidad, la recepción de radio puede no ser buena.

Todas las emisoras de radio disponibles con la suficiente potencia de señal se almacenarán automaticamente.

![](_page_31_Picture_27.jpeg)

**FM RADIO** 

![](_page_31_Picture_28.jpeg)

## • Presione el botón REC durante más de 1 segundo durante la recepción de radio FM.

## Escuchar la frecuencia de radio

**Mantenga presionado JOG y seleccione** RADIO FM en el menú MODO mediante JOG. Así seleccionará la radio FM.

![](_page_32_Figure_0.jpeg)

<u> Alexandria de la contenta de la con</u>

## Preselección de frecuencias de radio **EXAMINAR FM**

33

Consulte EXAMINAR en la página 26

- <sup>1</sup> Mantenga presionado JOG hacia derecha o izquierda hasta que la indicacion de frecuencia comience a cambiar, después suéltelo.
- 2 Repita el paso <sup>1</sup> si es necesario hasta
- encontrar la frecuencia de radio deseada.
- **3** Presione el botón A $\leftrightarrow$ B durante más de 1 segundo. Se almacenará un número de preselección en la LCD.
- Puede seleccionar el número de preselección mediante JOG

![](_page_32_Picture_7.jpeg)

![](_page_32_Picture_8.jpeg)

- 4 Presione de nuevo el botón A $\leftrightarrow$ B durante más de 1 segundo.
- Si presiona una vez el botón A $\leftrightarrow$ B, la frecuencia actual no se guardará.
- 5 Repita los pasos del <sup>1</sup> al <sup>4</sup> para almacenar otras frecuencias.
- Recuperar los números preseleccionado Presione el botón A←B.

![](_page_32_Picture_13.jpeg)

![](_page_32_Picture_14.jpeg)

- **Z** Seleccione la frecuencia de radio FM deseada mediante JOG.
- $\cdot$  FF( $\blacktriangleright$ )/REW( $\blacktriangleright$ d $\blacktriangleleft$ ) : Paso 3
- $-/+$ : Paso 1
- 3 Presione REPRODUCIR/PAUSA.
- $\Rightarrow$  Puede escuchar la frecuencia seleccionada.
- $\Leftrightarrow$  El funcionamiento será cancelado automáticamente si no presiona ninguna tecla en 20 segundos.
- Eliminación de una frecuencia de radio preseleccionada
- <sup>1</sup> Presione JOG en modo RADIO FM.
- 2 Seleccione la frecuencia de radio FM que desee eliminar.
- 3 Mantenga presionado JOG y presione tambien REPRODUCIR/PAUSA.

- g Empuje JOG hacia la izquierda para cancelar la funcion
- ಳ Empuje **JOG** nacia la izquierda para cancelar i<br>⇔ Esta función funcionará en MODO RADIO FM.
- ⇒ Si presiona REPRODUCIR/PAUSA podrá escuchar la frecuencia actual
- ☆ Si selecciona un CANAL PRESELECCIONADO vacío y el MODO DE RADIO FM no está activado.

**Delete**  $CH 10$ 98.10 MHz **NO: 144**  $YES:  $||$$ 

<sup>1</sup> Presione JOG en modo RADIO FM.

CH 09 **CH 10 CH 11** 

95.90 MHz 98.10 MHz 89.10 MHz

![](_page_32_Picture_22.jpeg)

Solución

batería.

ración de brillo de la pantalla LCD.

ectores de los auriculares están limpios.

rchivos de música en este dispositivo estén en el formato ruptos.

ón Hold está activa.

nfigurado el idioma correcto.

culares están conectados. Los auriculares actúan epción de radio.

n conectados, trate de desplazar el producto y los

ble USB esté correctamente conectado. una carga suficiente de la batería.

arán eliminadas. ictor utilizándolo en modo formato. ![](_page_33_Picture_545.jpeg)

El diseño y las especificaciones están sujetas a cambios sin previo aviso de mejoras.

Capacidad de memoria **Batería** Dimensiones (An - Al - Pr) Peso Tension de funcionamiento Potencia de salida de los auriculares Relación señal-ruido Separación de canales Fuente de alimentación Radio FM Rango de frecuencia Relación señal-ruido Separación de canales **Antena** Tasa de bits (kbps)/ Frecuencia de muestreo (kHz)

MF-FE411 : 128 MB MF-FE412 : 256 MB MF-FE415 : 512 MB Tipo AAA (1EA) 85x28x23mm 30g (sin pilas) 1.5V DC 5mW+5mW 10 mW + 10 mW (sólo en modo USUARIO del ecualizador) 85dB (filtro JIS-A) 38dB (1kHz) Pilas alcalinas, tamaño AAA, 1EA 87.50MHz~108.00MHz 38 dB 25 dB (1KHz) Antena de auriculares MPEG(1/2/2.5) Layer3 WMA 32kbps~192kbps/ 32kHz~44.1kHz

![](_page_35_Picture_1.jpeg)

P/NO:3834RL0011W

![](_page_35_Picture_3.jpeg)